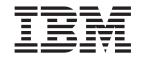

Application Dependency Discovery Manager

# IBM Tivoli Application Dependency Discovery Manager 5.1.1 Fix Pack 004 readme file (5.1.1.4-TIV-ITADDM-FP0004)

Version 5.1.1

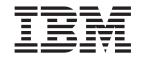

Application Dependency Discovery Manager

# IBM Tivoli Application Dependency Discovery Manager 5.1.1 Fix Pack 004 readme file (5.1.1.4-TIV-ITADDM-FP0004)

Version 5.1.1

Note

Before using this information and the product it supports, read the information in "Notices," on page 43.

This edition applies to version 5, release 1, modification 1 of IBM Tivoli Application Dependency Discovery Manager and to all subsequent releases and modifications until otherwise indicated in new editions.

© Copyright International Business Machines Corporation 2006,2008. All rights reserved. US Government Users Restricted Rights – Use, duplication or disclosure restricted by GSA ADP Schedule Contract with IBM Corp.

## About this information

The purpose of this PDF document is to provide the information in a printable format.

## Terms used in this information

The following terms represent important concepts in the IBM<sup>®</sup> Tivoli<sup>®</sup> Application Dependency Discovery Manager (also referred to as Configuration Discovery and Tracking):

### **Domain Database**

The database that a Domain Server uses to store topology and configuration data which is populated using Sensors, DLAs or the Configuration Discovery and Tracking API.

### Domain Manager UI

The Web UI for administrating a single Configuration Discovery and Tracking Domain Manager Server including: access control, configuring and running discovery, viewing topology maps and configuration details and running reports.

#### **Domain Server**

An instance of Configuration Discovery and Tracking (including discovery, analytics and DB).

### **Enterprise Domain Database**

The database that the ECMDB uses to store topology and configuration data which is populated using synchronization with one or more Domain Servers.

#### Enterprise Domain Manager UI

The Web UI for administrating multiple Configuration Discovery and Tracking Domain Manager Servers including: access control, synchronization and viewing cross-domain topology maps.

#### **Enterprise Domain Server**

An instance of the ECMDB linking together one or more Domain Servers into a Federated CMDB.

### Product Console

The Java<sup>™</sup> client UI for Configuration Discovery and Tracking.

### Tivoli Application Dependency Discovery Manager (also referred to as Configuration Discovery and Tracking)

A robust application mapping and discovery tool that automatically gathers an inventory of all applications and dependencies, helps you understand configurations and helps prove compliance, with detailed reports and auditing tools. It provides three key benefits, enabling you, the ITSM user, to do the following things:

• Understand what you have: By using agent-less discovery of interdependencies between applications, middleware, servers and network components and automated application maps.

- Learn how your configuration items are configured and changing over time: By capturing the configuration of each CI, tracking changes to it and providing analytics to report on the history of these configuration changes over time.
- Determine if your configuration items are compliant: By providing the capability to compare discovered configuration of CIs to a *reference configuration* and determine the variations that define violations to local policy.

## Conventions used in this information

The following conventions are used for denoting operating system-dependent variables and paths and for denoting the *COLLATION\_HOME* directory.

## Operating system-dependent variables and paths

This information uses the UNIX<sup>®</sup> convention for specifying environment variables and for directory notation.

When using the Windows<sup>®</sup> command line, replace \$*variable* with %*variable*% for environment variables, and replace each forward slash (/) with a backslash (\) in directory paths.

If you are using the bash shell on a Windows system, you can use the UNIX conventions.

## COLLATION\_HOME directory

The *COLLATION\_HOME* directory is the directory where Configuration Discovery and Tracking is installed plus the dist subdirectory.

On operating systems such as AIX<sup>®</sup> or Linux<sup>®</sup>, the default location for installing Configuration Discovery and Tracking is the /opt/IBM/CMDB directory. Therefore, in this case, the \$COLLATION\_HOME directory is /opt/IBM/CMDB/ dist.

On Windows operating systems, the default location for installing Configuration Discovery and Tracking is the c:\IBM\CMDB directory. Therefore, in this case, the %COLLATION\_HOME% directory is c:\IBM\CMDB\dist.

# Contents

| About this information                                                                     | Kno    |
|--------------------------------------------------------------------------------------------|--------|
| Terms used in this information                                                             | A      |
| Conventions used in this information                                                       | C      |
| Operating system-dependent variables and paths iv                                          | T      |
| COLLATION_HOME directory                                                                   | C      |
|                                                                                            | ir     |
| Chapter 1. Prerequisites for Fix Pack                                                      | E      |
| 004                                                                                        | E      |
|                                                                                            | Ľ      |
| Chapter 2. APARs and defects in Fix                                                        | F      |
| Pack 004 5                                                                                 | Ī      |
| Configuration Discovery and Tracking feature APARs                                         | C      |
| for Fix Pack 004                                                                           | r      |
| Configuration Discovery and Tracking feature                                               | Π      |
| defects for Fix Pack 004                                                                   | W      |
|                                                                                            | Ν      |
| Chapter 3. Installation overview for Fix                                                   | d      |
| Pack 004                                                                                   | Ν      |
| Supported operating systems                                                                | S      |
| Hardware requirements                                                                      | re     |
| Hardware requirements                                                                      | C      |
| Prerequisite tasks                                                                         | C      |
| Installing Fix Pack 004 for the Configuration                                              | d      |
| Discovery and Tracking feature                                                             | Р      |
| Locating log files                                                                         | Ç      |
| Roll back for the Configuration Discovery and                                              | C      |
| Tracking feature Fix Pack 004                                                              | ()     |
| Dropping a database and clearing the View                                                  | w<br>S |
| Manager Disk cache                                                                         | A      |
|                                                                                            | у      |
| Chapter 4. Configuring Configuration                                                       | T      |
| Discovery and Tracking                                                                     | V      |
| Updating the collation.properties file                                                     | U      |
| Configuring for sensors and DLA data merging 25                                            | U      |
| Configuring Linux for System z systems 25                                                  | W      |
| Configuring WebSphere Application Server for                                               | U      |
| discovery when security is enabled                                                         | n      |
| Saving Domain Manager reports                                                              | U      |
| Generating explicit relationships for IBM Tivoli                                           | 0      |
| Business Systems Manager integration                                                       | V      |
| Upgrading the IBM CMDB Enterprise JavaBean                                                 | 0      |
| Application Programming Interface                                                          | V      |
| Chapter 5 Limitations known                                                                | Ch     |
| Chapter 5. Limitations, known                                                              | Cha    |
| problems and workarounds 29                                                                | Pac    |
| Limitations                                                                                | Dis    |
| Discovering SAP for Windows operating systems                                              | Sens   |
| is not supported                                                                           | Con    |
| Support for application descriptors by the Microsoft System Management Server concerned 20 | Ente   |
| Microsoft System Management Server sensor                                                  | Cust   |
| $\mathcal{L}$                                                                              | Lite   |

| Kr |                                                    | 30  |
|----|----------------------------------------------------|-----|
|    |                                                    | 30  |
|    | Cannot install the Configuration Discovery and     |     |
|    |                                                    | 30  |
|    |                                                    | 30  |
|    | Configuration Discovery and Tracking cannot be     |     |
|    |                                                    | 31  |
|    | ECMDB synchronization performance                  | 31  |
|    | Extended attributes are not displayed in the       |     |
|    | Details panel of an object.                        | 31  |
|    | Details panel of an object                         | 31  |
|    | IDD StackScan sensor is not supported when the     |     |
|    | Configuration Discovery and Tracking server is     |     |
|    |                                                    | 31  |
|    | IP Range information missing for the Details       |     |
|    |                                                    | 32  |
|    | Multiple copies of same computer system are        | 01  |
|    | displayed                                          | 32  |
|    | Network configuration on Linux for System z        | 02  |
|    | systems does not create packets that Nmap can      |     |
|    | · . · ·                                            | 32  |
|    | On Windows operating systems, changing             | 02  |
|    | com.collation.websphere.root.dir for WebSphere     |     |
|    | discovery might cause problems                     | 33  |
|    | Process/thread limit on Linux operating systems    | 33  |
|    | Query of either the Hardware Management            | 55  |
|    | Console (HMC), IVM, or Virtual I/O Server          |     |
|    | (VIOS) objects in the Domain Manager does not      |     |
|    |                                                    | 24  |
|    | work                                               | 34  |
|    | Session sensor might not start on some targets .   | 34  |
|    | A System p topograph icon is not created when      | 24  |
|    | you discover a System p system                     | 34  |
|    | Timeout while discovering WebSphere MQ on          | ~ 1 |
|    | Windows operating systems                          | 34  |
|    | Unable to start discovery using discovery profiles | 35  |
|    | Uninstallation process on Windows completes        | ~ = |
|    | without error, but database is not dropped         | 35  |
|    | Using IDD StackScan sensor with SELinux does       | ~ = |
|    | not work                                           | 35  |
|    | Using the JBoss sensor after installing Fix Pack   |     |
|    | 004                                                | 36  |
|    | WebSphere discovery does not work on Windows       |     |
|    | operating systems                                  | 36  |
|    | Windows randomly denies valid log in attempts      | 36  |
|    |                                                    |     |

## Chapter 6. Functions provided with Fix Pack 004 for the Configuration

| Discovery and Tracking feature 3               | 7  |
|------------------------------------------------|----|
| Sensors provided with Fix Pack 004 for the     |    |
| Configuration Discovery and Tracking feature 3 | 37 |
| Enterprise environment changes                 | 39 |
| Custom query changes 4                         | 1  |
| Lite discovery mode for VERITAS Cluster Server |    |
| sensor                                         | 2  |
|                                                |    |

| Appendix.  | N | lot | ice | es | - |  |  |  |  |  | 43   |  |
|------------|---|-----|-----|----|---|--|--|--|--|--|------|--|
| Trademarks |   |     |     |    |   |  |  |  |  |  | . 44 |  |

| Index | • | • | • | • | • | • | • | • | • | • | • | • | • | • | • | 47 |
|-------|---|---|---|---|---|---|---|---|---|---|---|---|---|---|---|----|
|       |   |   |   |   |   |   |   |   |   |   |   |   |   |   |   |    |

## Chapter 1. Prerequisites for Fix Pack 004

The Configuration Discovery and Tracking feature is sometimes referred to as IBM Tivoli Application Dependency Discovery Manager.

Configuration Discovery and Tracking is a feature of IBM Tivoli Change and Configuration Management Database, Version 1.1.1. This fix pack only applies to Configuration Discovery and Tracking.

Before installing Fix Pack 004, you must install the following software:

• Configuration Discovery and Tracking server, version 1.1.1.

(Windows and Linux on System z<sup>™</sup> only) Install Configuration Discovery and Tracking server, version 1.1.1 via Limited Availability Fix 001 (5.1.1.2-TIV-ITADDM-LA0001)

• Fix Pack 003 for Configuration Discovery and Tracking server, version 1.1.1 (1.1.1.0-TIV-CCMDB-FP0003)

Fix Pack 004 has been released after IBM Tivoli Application Dependency Discovery Manager (TADDM), Version 7 Release 1. Fix Pack 004 includes fixes that are not in TADDM 7.1. If you upgrade to TADDM 7.1 after installing Fix Pack 004, you lose fixes that are included in Fix Pack 004, but not TADDM 7.1. The following table summarizes the fixes that are included in Fix Pack 004, but not in TADDM 7.1. (See the TADDM Support site for more details on the TADDM 7.1 Interim Fix 1 and the functionality and fixes that are included in that interim fix.)

| APAR or<br>defect |                                                                                                    |
|-------------------|----------------------------------------------------------------------------------------------------|
| number            | Abstract                                                                                                    |
| 16829             | The custom query function from a remote TADDM client requires an additional port to be opened on a firewall between the client and server. |
| 18357             | Paginated results should be ordered on the entire result set.                                                                              |
| 20056             | Implement query functionality in Product Console Query.                                                                                    |
| 20363             | Lite discovery mode needed for Veritas Cluster Server sensor.                                                                              |
| 20444             | Federation error with null data.                                                                                                    |
| 20580             | Formatting of change history LIC panel broken.                                                                                             |
| 20644             | Details panel issues. (IZ09747)                                                                                                    |
| 20722             | ECMDB is not synching.                                                                                                    |
| 20769             | Incremental synchronization breaks if clocks disagree between domain and enterprise.                                                       |
| 20776             | The extended attributes information from a saved Version gets erased on Clearing Topology Data in Product Console.                         |
| 20779             | ECMDB second sync never ends - waiting for alias table.                                                                                    |
| 20871             | Explicit relationship is not cleaned up when a component is removed from business service from UI.                                         |
| 20997             | DbWriteCallback returns without status being set.                                                                                          |
| 21014             | Application Summary does not show up in Domain Manager (ECMDB).                                                                            |
| ICA0042           | Use JDBC batching for eCMDB sync and commit less frequently.                                                                               |

Table 1. Fixes and features included in Fix Pack 004, but not in TADDM 7.1

| APAR or<br>defect<br>number | Abstract                                                                                                    |
|-----------------------------|----------------------------------------------------------------------------------------------------|
| ICA0044                     | File systems removed from computer systems are not removed from<br>Configuration Discovery and Tracking database.                                                                                                    |
| ICA0045                     | Array element creations not reported properly by Change History.                                                                                                    |
| ICA0053                     | Memory leak in API.                                                                                                    |
| ICA0055                     | Introducing lite mode for VSF.                                                                                                    |
| ICA0057                     | MIB2 sensor de-duplicator.                                                                                                    |
| ICA0059                     | Adding Version information for business applications.                                                                                                    |
| ICA0062                     | Use the sync.conf file to configure the commit and batch size.                                                                                                    |
| IZ07108                     | Warning messages are issued in the ViewManager.log file during the TopologyBuilder or running refresh operations on <b>Topology</b> → <b>Business Application</b> .                                                                                                    |
| IZ07788                     | WMI provider reports that it is out of date when it is not.                                                                                                    |
| IZ08374                     | Merge problems: VMware ESX guestOs machines have \(\Delta\)dups.\(\Delta\)                                                                                                    |
| IZ08632                     | When launching the Domain Manager Web UI, select a server and right click for details. Try clicking the storage tab, storage volumes, SCSI Volumes (or FC Volumes). Despite clicking, the tabs are not selected.                                                                                                    |
| IZ08751                     | Configuration Discovery and Tracking synchronizes objects that do not change during a full discovery. Other than the timestamp, there are no changes to the object.                                                                                                    |
| IZ08823                     | In the <b>Topology</b> → <b>Application Infrastructure Graph</b> options this is a bug with the Computer System filtering. If no Computer System types are checked, no Computer Systems are shown in the graphs If one Computer System type is checked, all of the Computer Systems are shown in the graph, regardless of type. |
| IZ09053                     | Problems deleting some CIs with multiple relationships.                                                                                                    |
| IZ09135                     | Looking at the topology build agents, one of the agents is marking the L2 interfaces as deleted rather than simply removing them. There is another agent earlier in the list which garbage collects deleted stuff, including L2 interfaces, so this behavior causes the software to process a lot of the L2 interfaces twice.   |
| IZ09268                     | The api.sh command does not return any information when the condition specified for the query has a sequence of characters S followed by a digit.                                                                                                    |
| IZ09682                     | Web server sensor fails.                                                                                                    |
| IZ09747                     | Details panel takes a long time to display for concurrent users and Domain<br>Manager Details panels are slow to display.                                                                                                    |
| IZ09766                     | Discovery of the Cisco switches are not populated with the other switches.<br>The Cisco switches are populated in the unknown IP device bucket.                                                                                                    |
| IZ10070                     | Cannot add two different types of deployed objects to a business application.                                                                                                    |
| IZ10803                     | Monitoring coverage report fails with an OutOfMemory error message.                                                                                                    |
| IZ10939                     | Details port tab takes a long time to build.                                                                                                    |
| IZ10947                     | The displayName of AppServers is incorrect when the IP address of the primarySAP is 127.0.0.1 (loopback address). The data for the AppServers remains correct and the AppServers are mapped as they should be - the error is in the displayName only.                                                                           |

Table 1. Fixes and features included in Fix Pack 004, but not in TADDM 7.1 (continued)

| APAR or<br>defect<br>number | Abstract                                                                                                    |
|-----------------------------|----------------------------------------------------------------------------------------------------|
| IZ11032                     | The api.sh script find does not work for MQL like : select * from MSSObjectLink where obj=='96731644558335108942967010459896' The problem occurs when the value of obj consists only of digits. |
| IZ12992                     | Serial number wrong on Linux systems running on VmWare.                                                                                                    |
| IZ13079                     | Missing Oracle indexes on upgraded TADDM servers.                                                                                                    |

Table 1. Fixes and features included in Fix Pack 004, but not in TADDM 7.1 (continued)

For the latest information regarding Fix Pack 004, go to the IBM Tivoli Application Dependency Discovery Manager Product Support Web site at http://www-306.ibm.com/software/sysmgmt/products/support/

IBMTivoliApplicationDependencyDiscoveryManager.html. To download Fix Pack 004, look for a link to the fix pack under the Download heading.

# Chapter 2. APARs and defects in Fix Pack 004

The following APARs and defects have been addressed in Fix Pack 004.

## **Configuration Discovery and Tracking feature APARs for Fix Pack 004**

Fix Pack 004 has been was released after IBM Tivoli Application Dependency Discovery Manager (TADDM), Version 7 Release 1. Fix Pack 004 includes the following fixes that are not in TADDM 7.1. If you upgrade to TADDM 7.1 after you installing Fix Pack 004, you lose the fixes that are included in Fix Pack 004, because they are not included in TADDM 7.1. See the TADDM Support site for more details on the TADDM 7.1 Interim Fix 1 and the functionality and fixes that are included in that interim fix.

The following APARs are included in Fix Pack 004 for the Configuration Discovery and Tracking feature:

| APAR<br>number | Abstract                                                                                                    |
|----------------|----------------------------------------------------------------------------------------------------|
| ICA0002        | Unable to load TaddmWmi.dll even after adding execute permission:<br>Access is denied.                                                                           |
| ICA0003        | AIX can no longer discover multiple IP addresses on an interface.                                                                                                |
| ICA0012        | Add support for setting numeric attributes from Custom Server Extensions.                                                                                        |
| ICA0013        | IIS: agent.AgentException: String index out of range: 26                                                                                                    |
| ICA0018        | Add switch to disable the restart of WMI service when deploying WMI<br>Provider. For ICA0018 the following settings in collation.properties file can<br>be made: |
|                | • Restart WMI if a WMI error is encountered during AutoDeploy:                                                                                                   |
|                | - com.collation.RestartWmiOnAutoDeploy=true                                                                                                    |
|                | - com.collation.RestartWmiOnAutoDeploy.1.2.3.4=true                                                                                                    |
|                | • Restart WMI if a WMI error is encountered (except during AutoDeploy):                                                                                          |
|                | – com.collation.RestartWmiOnFailure=true                                                                                                    |
|                | - com.collation.RestartWmiOnFailure.1.2.3.4=true                                                                                                    |
| ICA0020        | Oracle sensor uses case-sensitive match to find ORACLE_HOME on OpenVMS.                                                                                          |
| ICA0021        | WebLogic sensor performance improvements.                                                                                                    |
| ICA0026        | The crontab file capture does not work because of a missing space in the command.                                                                                |
| ICA0027        | Prioritize which DNS domain is used for system fqdns, if the host is in multiple DNS domains.                                                                    |
| ICA0028        | Enhance F5 BigIP sensor to support newer F5 OID.                                                                                                    |
| ICA0029        | Enhance api.sh script to stream XML instead of buffering, reducing memory footprint.                                                                             |
| ICA0030        | Sync performance issues.                                                                                                    |
| ICA0031        | Windows sensor now sets system name based on hostname returned by MS CIMv2 WMI provider.                                                                         |

Table 2. APARs in Fix Pack 004 for Configuration Discovery and Tracking

| APAR<br>number | Abstract                                                                                                    |
|----------------|----------------------------------------------------------------------------------------------------|
| ICA0033        | Comparing two WebLogic Components causes an infinite loop.                                                               |
| ICA0034        | Workaround JVM bug causing StackOverflows in regular expressions.                                                        |
| ICA0035        | Wrong label on "Oracle version" in GUI.                                                                                  |
| ICA0037        | Enhance WMI provider to detect open ports without aports.dll file.                                                       |
| ICA0039        | Enhance performance of gateway file validation.                                                                          |
| ICA0040        | Default port for Enterprise Configuration Discovery and Tracking.                                                        |
| ICA0041        | Add ability to disable certain topology views.                                                                           |
| ICA0042        | Use JDBC batching for eCMDB sync and commit less frequently.                                                             |
| ICA0043        | The dist/bin/explicitrel.bat file was inadvertently left out of Fix Pack 003 distribution.                               |
| ICA0044        | File systems removed from computer systems are not removed from<br>Configuration Discovery and Tracking database.        |
| ICA0045        | Array element creations not reported properly by Change History.                                                         |
| ICA0046        | The pix sensor starts, but the enable password does not always work.                                                     |
| ICA0049        | ModelObject proxies returned by TopologyManager are not thread safe.                                                     |
| ICA0053        | Memory leak in API.                                                                                                    |
| ICA0055        | Introducing lite mode for VSF.                                                                                           |
| ICA0057        | MIB2 sensor de-duplicator.                                                                                               |
| ICA0059        | Adding Version information for business applications.                                                                    |
| ICA0062        | Use the sync.conf file to configure the commit and batch size.                                                           |
| IY96565        | GenericServerSensor now fails if it cannot find any listening servers.                                                   |
| IY97231        | Federation external adapters do not work.                                                                                |
| IY97459        | WebLogic sensor results are slow to store.                                                                               |
| IY97828        | Issues discovering WebLogic Resources.                                                                                   |
| IY99032        | Incorrect results in UI for some JBoss parameters.                                                                       |
| IY99596        | OracleServer agent has been modified to optionally store listening IP (taken from the first listener) in name attribute. |
| IY99849        | L3 Switches do not appear on Business Application L2 Topology.                                                           |
| IY99888        | SNMP sensors do not run if a target is being discovered via an anchor and the target supports ssh.                       |
| IZ00110        | Federation portal generates bad SQLfor numeric compare.                                                                  |
| IZ00388        | MQQueueManager display name can optionally be changed from "name"<br>to "hostname:name"                                  |
| IZ00457        | Storage Sensor failed on Qlogic 24xx Series.                                                                             |
| IZ00459        | Sybase sensor fails if the sybase commandline contains "-c"                                                              |
| IZ00595        | User without Admin role has access to add, edit and schedule in ECMDB.                                                   |
| IZ00614        | Storage Error when storing WebLogic results.                                                                             |
| IZ00752        | Increasing local anchor timeout beyond 2 hours does not work.                                                            |
| IZ00839        | Duplicate descriptions in Scope creation dialog cause entries to be merged.                                              |
| IZ00931        | The loadscope.jy script does not handle scope exclusions correctly.                                                      |
| IZ01321        | MQ commands with (*) fail on UNIX systems.                                                                               |

Table 2. APARs in Fix Pack 004 for Configuration Discovery and Tracking (continued)

| APAR<br>number | Abstract                                                                                                    |
|----------------|----------------------------------------------------------------------------------------------------|
| IZ01341        | Duplicate WebLogic Domain objects are created by the sensor.                                                                           |
| IZ01597        | CiscoTelnet sensor needs to use a different command to turn off the console pager on PIX targets.                                      |
| IZ01870        | Discovery problems with very large scope sets.                                                                                         |
| IZ01872        | On some Configuration Discovery and Tracking servers, the GUI is unable to connect after Configuration Discovery and Tracking restart. |
| IZ01914        | Unknown servers are not stored, might cause dependencies not to work.                                                                  |
| IZ01941        | Error message in the UI not accurate when the Windows user does not have access to share.                                              |
| IZ02365        | The z/OS <sup>®</sup> MQ Subsystem is shown twice.                                                                                     |
| IZ02649        | Cannot start anchor on AIX 5.3.                                                                                                    |
| IZ02660        | Windows Services omitted from the comparison of two or more Windows computers.                                                         |
| IZ02788        | The Configuration Discovery and Tracking console does not report correctly the timezone of the z/OS DLA.                               |
| IZ03037        | Chunk size during synchronization is not customizable.                                                                                 |
| IZ03210        | CDM portal launch in context sometimes fails with NullPointerException.                                                                |
| IZ03230        | File descriptors are leaked.                                                                                                    |
| IZ03236        | StackScan sensor ignores all configuration settings.                                                                                   |
| IZ03338        | Custom server extensions fail when trying to set integer attributes.                                                                   |
| IZ03571        | Configuration Discovery and Tracking does not support Linux Ethernet adapters with "." in the name.                                    |
| IZ03863        | Duplicate computer systems caused by Vmware sensor.                                                                                    |
| IZ03994        | Control script "./CONTROL BAD SUBSTITUTION" on Solaris 10.                                                                             |
| IZ04002        | AttributeNotSetException discovering OpenVMS.                                                                                          |
| IZ04010        | New FP3 database tables are note being synchronized.                                                                                   |
| IZ04046        | ANCHOR server performance issues.                                                                                                    |
| IZ04265        | "CI Info" tab missing from some computer system details panels.                                                                        |
| IZ04291        | AIXCOMPUTERSYSTEMSENSOR has syntax errors in prtconf.                                                                                  |
| IZ04580        | LOCAL-ANCHOR.LOG owned by root when rolled by the StackScan sensor.                                                                    |
| IZ04666        | Template definitions and designer.jar are not copied to anchors.                                                                       |
| IZ04699        | Jservice does not background properly. (Windows only)                                                                                  |
| IZ04843        | WebLogic Sensor sometimes does not set the TCP port of the cluster.                                                                    |
| IZ04978        | Using the API to set "label" on a Business Application causes it to not be delete-able through the GUI.                                |
| IZ05024        | MQ sensor fails on anchors.                                                                                                    |
| IZ05150        | Comparison of CICS <sup>®</sup> regions is not consistent.                                                                             |
| IZ05184        | API sessions leak.                                                                                                    |
| IZ05426        | Multiple runtime processes attached to a single WebLogic Server instance.                                                              |
| IZ05429        | WebLogic Application Descriptors cannot be retrieved.                                                                                  |

Table 2. APARs in Fix Pack 004 for Configuration Discovery and Tracking (continued)

| APAR<br>number | Abstract                                                                                                    |
|----------------|----------------------------------------------------------------------------------------------------|
| IZ05447        | The getMetaData API is missing from EJB layer. This APAR is not included<br>in this fix pack. We are not propagating fixes on the EJB layer into the Fix<br>Pack 004 release because, in IBM Tivoli Application Dependency Discovery<br>Manager (TADDM) 7.1, there is not support for the EJB interfaces in IBM<br>Tivoli Change and Configuration Management Database 1.1.1. To improve<br>product quality, testing has focused on both EJB and Java APIs into the<br>Java APIs to make these more robust. The EJB layer has been removed<br>from TADDM 7.1 documentation and code base. The Maximo PMPS<br>integrate with TADDM through the ITIC adapter. The adapter uses<br>standard Java APIs. Given this, for Fix Pack 004, you might request the fix<br>for this APAR (websphere.zip) through IBM support. Remember, this is not<br>supported in TADDM 7.1. |
| IZ05469        | Cisco PIX sensor does not start.                                                                                                    |
| IZ05770        | WebLogic Server does not show dependencies to Oracle database.                                                                                                    |
| IZ05834        | Duplicate sensors started on multihomed hosts if all interfaces are in scope.                                                                                                    |
| IZ05835        | Dependencies to DB2 <sup>®</sup> databases not detected properly.                                                                                                    |
| IZ05946        | WMI provider load failures.                                                                                                    |
| IZ05949        | On Solaris 10 servers with no zone configuration, virtual interfaces are allowed to participate in system naming.                                                                                                    |
| IZ05958        | Cannot discover OpenVMS network interfaces with negative packet transmission counts.                                                                                                    |
| IZ06017        | Some software installations on Windows appear as registry key numbers in Configuration Discovery and Tracking user interface.                                                                                                    |
| IZ06032        | Change history does not track deletes of manually added computer systems.                                                                                                    |
| IZ06213        | WebLogic sensor creates duplicate domains.                                                                                                    |
| IZ06561        | MSSQL sensor discovers base MSSQL version, not patched version.                                                                                                    |
| IZ06567        | Unsupported WebLogic 6.1 discovery no longer works.                                                                                                    |
| IZ06568        | Discovery seed re-serialization causes high CPU utilization.                                                                                                    |
| IZ06586        | User interface takes six to eight minutes to display the switch topology.<br>This fix is actually a generic fix for topology views to a) reduce mem usage<br>and b) boost performance of view builds. Because it makes the shallow<br>topomgr proxies have all the right attributes upfront, thus preventing a<br>roundtrip (performance hit) and too many attributes being fetched (<br>memory consumption). This fix in addition to adding the indexes and<br>completing runstats as decribed in the FP4 install instructions improves<br>some topology view performance dramatically.                                                                                                    |
| IZ06617        | Bulkloader and sync error on duplicate rows in CMDB_GUID_ALIAS.                                                                                                    |
| IZ06673        | <ul> <li>A sensor running through the local anchor fails with the generic error message:</li> <li>Sensor failed in remote server : An error occurred, unable to connect to the local anchor, localhost</li> <li>This APAR is specific to the SUSE operating system as noted in this Sun bug: http://bugs.sun.com/bugdatabase/view_bug.do?bug_id=6483406 The workaround is to add a property -Djava.net.preferIPv4Stack=true in local-anchor.sh script. The local-anchor.sh script might be replaced by maintenance. Note changes made to this file so that they can be re-applied after any maintenance change.</li> </ul>                                                                                                    |

Table 2. APARs in Fix Pack 004 for Configuration Discovery and Tracking (continued)

| APAR<br>number | Abstract                                                                                                    |  |
|----------------|----------------------------------------------------------------------------------------------------|--|
| IZ06787        | Failures in the WMI call to enumerate devices causes no devices to be discovered.                                                                                                    |  |
| IZ06865        | Windows discovery fails when a domain is not reported.                                                                                                    |  |
| IZ07108        | Warning messages are issued in the ViewManager.log file during the TopologyBuilder or running refresh operations on <b>Topology</b> → <b>Business Application</b> .                                                                                                    |  |
| IZ07126        | Interface parsing code on Solaris assumes base interface type does not contain numerics.                                                                                                    |  |
| IZ07141        | Component comparison on WebSphereCells never completes.                                                                                                    |  |
| IZ07173        | Excessive Exceptions logged when discovering some HpUx machines.                                                                                                    |  |
| IZ07788        | WMI provider reports that it is out of date when it is not.                                                                                                    |  |
| IZ07829        | findRelationships() stops returning valid relationships due to session timeouts.                                                                                                    |  |
| IZ08150        | Incorrect ComputerSystems appearing as dependencies in Business Applications.                                                                                                    |  |
| IZ08220        | Removing a business application does not remove the functional group.                                                                                                    |  |
| IZ08374        | Merge problems: VMware ESX guestOs machines have "dups."                                                                                                    |  |
| IZ08632        | When launching the Domain Manager Web UI, select a server and right<br>click for details. Try clicking the storage tab, storage volumes, SCSI<br>Volumes (or FC Volumes). Despite clicking, the tabs are not selected.                                                                                                    |  |
| IZ08751        | Configuration Discovery and Tracking synchronizes objects that do not<br>change during a full discovery. Other than the timestamp, there are no<br>changes to the object.                                                                                                    |  |
| IZ08823        | In the <b>Topology</b> → <b>Application Infrastructure Graph</b> options this is a bug with the Computer System filtering. If no Computer System types are checked, no Computer Systems are shown in the graphs If one Computer System type is checked, all of the Computer Systems are shown in the graph, regardless of type. |  |
| IZ08852        | Discovery never finishes if last sensor is out of scope for an anchor.                                                                                                    |  |
| IZ09053        | Problems deleting some CIs with multiple relationships.                                                                                                    |  |
| IZ09135        | Looking at the topology build agents, one of the agents is marking the L2 interfaces as deleted rather than simply removing them. There is another agent earlier in the list which garbage collects deleted stuff, including L2 interfaces, so this behavior causes the software to process a lot of the L2 interfaces twice.   |  |
| IZ09268        | The api.sh command does not return any information when the condition specified for the query has a sequence of characters S followed by a digit.                                                                                                    |  |
| IZ09682        | Web server sensor fails.                                                                                                    |  |
| IZ09747        | Details panel takes a long time to display for concurrent users and Domain<br>Manager Details panels are slow to display.                                                                                                    |  |
| IZ09766        | Discovery of the Cisco switches are not populated with the other switches.<br>The Cisco switches are populated in the unknown IP device bucket.                                                                                                    |  |
| IZ10070        | Cannot add two different types of deployed objects to a business application.                                                                                                    |  |
| IZ10803        | Monitoring coverage report fails with an OutOfMemory error message.                                                                                                    |  |
| IZ10939        | Details port tab takes a long time to build.                                                                                                    |  |

Table 2. APARs in Fix Pack 004 for Configuration Discovery and Tracking (continued)

| APAR<br>number | Abstract                                                                                                    |
|----------------|----------------------------------------------------------------------------------------------------|
| IZ10947        | The displayName of AppServers is incorrect when the IP address of the primarySAP is 127.0.0.1 (loopback address). The data for the AppServers remains correct and the AppServers are mapped as they should be - the error is in the displayName only. |
| IZ11032        | The api.sh script find does not work for MQL like : select * from MSSObjectLink where obj=='96731644558335108942967010459896' The problem occurs when the value of obj consists only of digits.                                                       |
| IZ12992        | Serial number wrong on Linux systems running on VmWare.                                                                                                    |
| IZ13079        | Missing Oracle indexes on upgraded TADDM servers.                                                                                                    |

Table 2. APARs in Fix Pack 004 for Configuration Discovery and Tracking (continued)

## **Configuration Discovery and Tracking feature defects for Fix Pack 004**

The following defects are addressed by Fix Pack 004 for theConfiguration Discovery and Tracking feature:

| Defect<br>number | Abstract                                                                                                    |  |
|------------------|----------------------------------------------------------------------------------------------------|--|
| 14396            | On Oracle, there is no last_modified_time in the Details panel like other sensors. (DB2 & SQL have this information.)                                                                  |  |
| 14767            | ApiPool resource leak causes degradation in performance.                                                                                                    |  |
| 14927            | COLL_PROGNAME on Windows systems is incorrectly expanded. The Windows path separator "\" is being removed, even thought the entire environment variable was enclosed in double quotes. |  |
| 14971            | The explicitrel.sh script is really slow on DB2 databases.                                                                                                    |  |
| 15118            | OAL EJB user session handling.                                                                                                    |  |
| 15163            | Intermittent problems discovering Windows.                                                                                                    |  |
| 15202            | Weblogic Results continue to fail to store.                                                                                                    |  |
| 15258            | Application descriptors are not showed in the GUI for the MQ sensor.                                                                                                    |  |
| 15334            | The Remove Person From Orgs function returns wrong list.                                                                                                    |  |
| 15372            | The Citrix sensor fails in FP3 with MissingKey exceptions.                                                                                                    |  |
| 15439            | The Domain Manager custom query fails when there is a space in the value.                                                                                                    |  |
| 15485            | An out of memory (OOM) error occurs during discovery, PFM change.                                                                                                    |  |
| 15500            | StorageSensor on Solaris fails in non-English TADDM server.                                                                                                    |  |
| 15507            | Synchronizing on String constant results in lock contention in AbstractOs.java.                                                                                                    |  |
| 15533            | ECMDB sync failures caused by Oracle's Flashback feature in 10g                                                                                                    |  |
| 15549            | Error in results file when loading a delta DLA book using the TCORE bulk load program.                                                                                                 |  |
| 15665            | Need to retry "Permission Denied" ssh failures if the auth has previously worked.                                                                                                    |  |
| 15732            | Permissions disappear after topology clear.                                                                                                    |  |
| 15777            | The AdapterInit gives an error during initialization.                                                                                                    |  |
| 16004            | Fix for progressively Slow Weblogic Discovery.                                                                                                    |  |

Table 3. Defects in Fix Pack 004 for Configuration Discovery and Tracking

| Defect<br>number | Abstract                                                                                                    |  |
|------------------|----------------------------------------------------------------------------------------------------|--|
| 16250            | Address space memory problems.                                                                                                    |  |
| 16316            | Unable to load TaddmWmi.dll even after adding execute permission: Access is denied.                                                        |  |
| 16586            | Windows discoveries fail (GetIpInterfaces exception).                                                                                      |  |
| 16829            | The custom query function from a remote TADDM client requires an additional port to be opened on a firewall between the client and server. |  |
| 17381            | The ms xchange sensor fails to start - taddmtool problem.                                                                                  |  |
| 17420            | Add throttle based on chunk size to the eCMDB.                                                                                             |  |
| 17464            | setString can only process strings of less than 32766 characters.                                                                          |  |
| 18357            | Paginated results should be ordered on the entire result set.                                                                              |  |
| 18510            | Discovery hang (problem in AbstractSessionClient).                                                                                         |  |
| 18743            | findchanges(delete) returns GUIDs for resources not deleted.                                                                               |  |
| 18824            | findChanges() incorrect when the functional group is removed from business application.                                                    |  |
| 18915            | Remove context based deadlock avoidance from FP3.                                                                                          |  |
| 18917            | Relationships incorrect after editing business application.                                                                                |  |
| 19191            | getStatus() inaccurate for topology and bulk load.                                                                                         |  |
| 19419            | New Launch in context is not working.                                                                                                    |  |
| 19603            | Incremental synchronization SQL incorrect in the Change History Table.                                                                     |  |
| 19645            | DELETE's in synchronization causing table scan of entire PERSOBJ table.                                                                    |  |
| 19779            | ECMDB fails sync from 2nd domain and on.                                                                                                   |  |
| 20029            | Updates not shown in change history until system restarts. Change history has incorrect timeframe.                                         |  |
| 20056            | Implement query functionality in Product Console Query.                                                                                    |  |
| 20363            | Lite discovery mode needed for Veritas Cluster Server sensor.                                                                              |  |
| 20381            | Unexpected system error, The Session ID is not valid.                                                                                      |  |
| 20444            | Federation error with null data.                                                                                                    |  |
| 20550            | Run RUNSTATS on each table in the eCMDB database immediately after it is populated.                                                        |  |
| 20580            | Formatting of change history LIC panel broken.                                                                                             |  |
| 20631            | Added domains in ECMDB do not show up for scheduling.                                                                                      |  |
| 20644            | Details panel issues. (IZ09747)                                                                                                    |  |
| 20658            | New indexes on foreign keys.                                                                                                    |  |
| 20666            | Host dependencies details panel is broken.                                                                                                 |  |
| 20722            | ECMDB is not synching.                                                                                                    |  |
| 20726            | Anchor fails on Windows from time to time with premature EOF.                                                                              |  |
| 20769            | Incremental synchronization breaks if clocks disagree between domain and enterprise.                                                       |  |
| 20776            | The extended attributes information from a saved Version gets erased on Clearing Topology Data in Product Console.                         |  |
| 20779            | ECMDB second sync never ends - waiting for alias table.                                                                                    |  |

Table 3. Defects in Fix Pack 004 for Configuration Discovery and Tracking (continued)

| Defect<br>number | Abstract                                                                                           |
|------------------|----------------------------------------------------------------------------------------------------|
| 20871            | Explicit relationship is not cleaned up when a component is removed from business service from UI. |
| 20911            | Application descriptor does not work for VeritasCluster sensor.                                    |
| 20940            | There were no explicit relationships associated with the business application.                     |
| 20997            | DbWriteCallback returns without status being set.                                                  |
| 21012            | Make db2updatestats.bat and db2updatestats.sh available for FP4.                                   |
| 21014            | Application Summary does not show up in Domain Manager (ECMDB).                                    |
| 21016            | cdm:Label = 0409 for WindowsOperatingSystem objects.                                               |
| 21037            | StackScan sensor fails when run from an anchor.                                                    |
| 21067            | Out of memory error opening extended attr definition.                                              |

Table 3. Defects in Fix Pack 004 for Configuration Discovery and Tracking (continued)

# Chapter 3. Installation overview for Fix Pack 004

This fix pack is supported on a limited number of operating systems. Before beginning the installation, verify that your system is running a supported operating system and that you meet all hardware and software requirements.

If you have installed the Enterprise Configuration Discovery and Tracking server and the Configuration Discovery and Tracking server, you must upgrade the Enterprise Configuration Discovery and Tracking server and the Configuration Discovery and Tracking server at the same time. If the Enterprise Configuration Discovery and Tracking server and the Configuration Discovery and Tracking server are not at the same code level, they do not work properly.

## Supported operating systems

The following operating systems are supported for this fix pack:

Table 4. Supported operating systems for Fix Pack 004

| Operating system and supported release                                                      | Support details                                                                                                    |  |
|---------------------------------------------------------------------------------------------|----------------------------------------------------------------------------------------------------|--|
| AIX 5.2 and 5.3 (Release prior to current platform release)                                 | • Client or endpoint supported: 32b app tested on 32b kernel, 32b app tested on 64b kernel under 'toleration' mode                                                                                       |  |
|                                                                                             | • Server or anchor supported: 32b app tested on 32b kernel, 32b app tested on 64b kernel under 'toleration' mode                                                                                         |  |
| RedHat Enterprise Linux 3.0 x86 32 bit<br>(Two releases previous to current                 | Client or endpoint supported                                                                                                    |  |
| platform release)                                                                           | Server or anchor supported                                                                                                    |  |
| RedHat Enterprise Linux 4.0 x86 32 bit<br>(Release previous to current platform<br>release) | <ul><li>Client or endpoint supported</li><li>Server or anchor supported</li></ul>                                                                                                    |  |
|                                                                                             | Problems such as out of memory conditions and <i>ClassNotFound</i> exceptions might occur on updates prior to RedHat Enterprise Linux, Update 6. If you experience these issues, upgrade to Update 6.    |  |
| RedHat Enterprise Linux 4.0 for System                                                      | • Requires 5.1.1.2-TIV-ITADDM-LA0001                                                                                                    |  |
| z (Release previous to current platform release)                                            | • Client or endpoint supported: 32b app tested on 32b kernel, 32b app tested on 64b kernel under 'toleration' mode                                                                                       |  |
|                                                                                             | • Server or anchor supported: 32b app tested on 32b kernel, 32b app tested on 64b kernel under 'toleration' mode                                                                                         |  |
|                                                                                             | Red Hat Update 3 is also required                                                                                                    |  |
| Solaris 9 SPARC (Release previous to                                                        | Client or endpoint supported                                                                                                    |  |
| current platform release)                                                                   | Server or anchor supported                                                                                                    |  |
| Solaris 10 SPARC (Current platform                                                          | Client or endpoint supported                                                                                                    |  |
| release)                                                                                    | Server or anchor supported                                                                                                    |  |
| SUSE Linux Enterprise Server 9.0 and                                                        | Client or endpoint supported                                                                                                    |  |
| 10.0 x86 32 bit (Release previous to current platform release)                              | Server or anchor supported                                                                                                    |  |
|                                                                                             | At the time of release, IBM Software support is investigating intermittent problems with the JVM and SUSE Linux Enterprise Server 9.0 and 10.0. Contact IBM Software support for additional information. |  |

| Table 4. Supported operation | ating systems for Fix | Pack 004 (continued) |
|------------------------------|-----------------------|----------------------|
|------------------------------|-----------------------|----------------------|

| Operating system and supported release                                                                                         | Support details                                                                                                    |
|----------------------------------------------------------------------------------------------------|----------------------------------------------------------------------------------------------------|
| SUSE Linux Enterprise Server 9.0 and<br>10.0 for System z (Release previous to<br>current platform release)                    | <ul> <li>Requires 5.1.1.2-TIV-ITADDM-LA0001</li> <li>Client or endpoint supported: 32b app tested on 32b kernel, 32b app tested on 64b kernel under 'toleration' mode</li> <li>Server or anchor supported: 32b app tested on 32b kernel, 32b app tested on 64b kernel under 'toleration' mode</li> <li>SUSE Patch Level 3 is also required</li> <li>At the time of release, IBM Software support is investigating intermittent problems with the JVM and SUSE Linux Enterprise Server 9.0 and 10.0. Contact IBM Software support for additional information.</li> </ul> |
| Windows 2000 Advanced Server,<br>DataCenter Server, and Professional<br>(Two releases previous to current<br>platform release) | Client or endpoint supported                                                                                                    |
| Windows Server 2003 DataCenter<br>(Current platform release)                                                                   | <ul> <li>Client or endpoint supported</li> <li>Requires Microsoft<sup>®</sup> Server Pack 2</li> </ul>                                                                                                    |
| Windows Server 2003 Standard Edition<br>and Enterprise Edition (Current<br>platform release)                                   | <ul> <li>Requires 5.1.1.2-TIV-ITADDM-LA0001</li> <li>Client or endpoint supported</li> <li>Server or gateway supported</li> <li>Requires Microsoft Server Pack 2</li> </ul>                                                                                                    |
| Windows Server 2003 Standard and<br>Enterprise x64 Edition AMD64 and<br>EM64T (Current platform release)                       | <ul> <li>Client or endpoint supported: 32b app tested on 32b kernel, 32b app tested on 64b kernel under 'toleration' mode, limited manual installation is required</li> <li>Requires Microsoft Server Pack 2</li> </ul>                                                                                                    |
| Windows XP Professional (Release<br>previous to current platform release)                                                      | Client or endpoint supported                                                                                                    |

If you use one of the supported Linux for System z operating systems, consider using TADDM 7.1. Unlike Fix Pack 004, TADDM 7.1 supports the 64-bit JVM on Linux for System z. The 64-bit JVM provides the improved memory support necessary for large installations.

Configuration Discovery and Tracking needs read, write, and execute permissions for its installation directory and contents, as well as the temporary directory for the system. For the installation directory, the default is /dist. Generally, the temp directory is %TEMP% on Windows systems and /tmp on AIX, Linux, and Solaris systems.

The IDD StackScan sensor is not supported when the Configuration Discovery and Tracking server is running on an AIX operating system. There is no reliable Nmap version available.

Refer to the online documentation for the Configuration Discovery and Tracking feature for more information about anchors and gateways. Publications for the Configuration Discovery and Tracking library are available at the following Tivoli software library Web site: http://publib.boulder.ibm.com/infocenter/tivihelp/v10r1/topic/com.ibm.ccmdb.doc/ccmdb\_welcome.htm

All Windows gateways must be running the Bitvise WinSSHD 4.x version of SSH. The Configuration Discovery and Tracking server communicates with the gateway using SSH, regardless of the platform that the server is using.

If the Configuration Discovery and Tracking server is running on a Windows or Linux for System z system operating system, anchors on Windows systems are supported.

If the Configuration Discovery and Tracking server is running on a Windows or Linux for System z system operating system, an anchor and a gateway running on the same Windows system is supported.

### Hardware requirements

The following list describes the processor, memory, and disk space requirements for a Configuration Discovery and Tracking server. The requirements are the same whether the machine is a single Configuration Discovery and Tracking server, an enterprise Configuration Discovery and Tracking server, or a domain Configuration Discovery and Tracking server.

Each Configuration Discovery and Tracking server requires a system with the following requirements:

- 100 GB of available disk space.
- 2 4 CPUs with a minimum process speed of 2 GHz.
- 2 8 GB of memory.

For a Linux for System z operating system, you should have at least 4 GB of memory to run all of the Java services.

You must install the database on a different machine. That machine and the Configuration Discovery and Tracking server must each have 2 GB of memory. For medium to large environments, use more memory.

## Software requirements

Before installing Fix Pack 004, you must install the following software:

- Configuration Discovery and Tracking server, version 1.1.1. (Windows and Linux on System z only) Install Configuration Discovery and Tracking server, version 1.1.1 via Limited Availability Fix 001 (5.1.1.2-TIV-ITADDM-LA0001)
- Fix Pack 003 for Configuration Discovery and Tracking server, version 1.1.1 (1.1.1.0-TIV-CCMDB-FP0003)

### **Firewall considerations**

If a firewall exists between IBM Tivoli CCMDB and Configuration Discovery and Tracking resources, you cannot use the silent install and silent uninstall options.

## Prerequisite tasks

Before you install Fix Pack 004, complete the following tasks:

1. If running in an enterprise environment, perform an incremental sync of all domains before installing Fix Pack 004.

- 2. If running in an enterprise environment, upgrade all your enterprise servers before upgrading domain servers.
- **3.** Create a backup of the database. To create a backup of a DB2 database, complete the following steps:
  - a. Stop the Configuration Discovery and Tracking server.
  - b. Use one of the following procedures:
    - For Linux, Solaris, AIX, and Linux on System z operating systems, log in as the DB2 database instance owner. For example, you can use the **db2inst1** ID.
    - For Windows operating systems, open the DB2CMD command prompt.
  - **c**. Run the following command:

db2 backup database *cmdb* 

Replace *cmdb* with the name of your database.

If you use an Oracle database, refer to the Oracle documentation for instructions about how to back up the database.

- 4. Create a complete backup of the Configuration Discovery and Tracking server files. Depending on the operating system, use the zip or tar command to archive the entire directory. For Linux, Solaris, AIX, and Linux on System z operating systems, you want to tar the /opt/IBM/cmdb directory. For Windows operating systems, you want to zip the C:\ibm\cmdb directory.
- 5. If you have made changes to the cmdb-context.xml file, save a copy of the cmdb-context.xml file. (For the Enterprise Configuration Discovery and Tracking server, the file name is ecmdb-context.xml. The file is located in the same directory as the cmdb-context.html file.)

For Linux, Solaris, AIX, and Linux on System z operating systems, the file is usually located in the /opt/IBM/cmdb/dist/deploy-tomcat/ROOT/WEB-INF/ cmdb-context.xml directory. For Windows operating systems, the file is usually located in the c:\ibm\cmdb\dist\deploy-tomcat\ROOT\WEB-INF\cmdb-context.xml directory.

After the installation process is complete, you can update the cmdb-context.xml file installed with Fix Pack 004 before starting the Configuration Discovery and Tracking server. Changes you might make in the cmdb-context.xml file, might also be made in the collation.properties file. Contact support to determine if the changes to the cmdb-context.xml file can alternatively be defined in the collation.properties file.

# Installing Fix Pack 004 for the Configuration Discovery and Tracking feature

When installing this fix pack, for Linux, Solaris, AIX, and Linux on System z operating systems, if you installed the Configuration Discovery and Tracking server with a root user ID, use a root user ID to install the fix pack. Likewise, if you installed the Configuration Discovery and Tracking server with a non-root user ID, use a non-root user ID to install the fix pack.

For Windows operating systems, use a Windows login ID with Administrator authority.

(For Linux, Solaris, AIX, and Linux on System z operating systems) If you have non-root user dot profile (for example, .profile , .bashrc , .cshrc) that starts another shell, you need to disable the shell call or the profile before running the install. Otherwise, the installation process locks up. To install Fix Pack 004 for the Configuration Discovery and Tracking feature, complete the following steps:

1. Open a command prompt window and set the *JAVA\_HOME* environment variable:

#### For Linux operating systems

```
export JAVA_HOME=$COLLATION_HOME/external/jdk-1.4.2-Linux-i686
```

```
For Solaris operating systems
export JAVA_HOME=$COLLATION_HOME/external/jdk-1.4.2-SunOS-sparc
```

- For AIX operating systems
   export JAVA\_HOME=\$COLLATION\_HOME/external/jdk-1.4.2-AIX-powerpc
- For Windows operating systems
   set JAVA\_HOME=%COLLATION\_HOME%\external\jdk-1.4.2-Windows-i386

### For Linux on System z operating systems

export JAVA\_HOME=\$COLLATION\_HOME/external/jdk-1.4.2-Linux-s390

- 2. Navigate to the directory where you downloaded the fix pack.
- 3. Unpack the fix pack file.
- 4. Change to the fix pack directory.
- 5. (Linux, Solaris, AIX, and Linux on System z operating systems only) Change the access profile for the installation file with the following command: chmod 755 installFixPack.sh
- 6. Run the installation process. Use one of the following commands:
  - For Linux, Solaris, AIX, and Linux on System z operating systems, ./installFixPack.sh
  - For Windows operating systems, installFixPack.bat

You can run the installation process in silent mode. You do not need a response file for the silent installation mode. To run the silent installation mode, use one of the following commands:

- For Linux, Solaris, AIX, and Linux on System z operating systems, ./installFixPack.sh -silent
- For Windows operating systems, installFixPack.bat -silent
- 7. Click Next.
- 8. Select the I have reviewed the information above. checkbox and click Next.
- **9**. After the installation process is complete, a page, indicating the status of the installation, is displayed. Click **Finish** to close the installation program.
- 10. Verify that your Configuration Discovery and Tracking server is running.
- 11. For improved performance, run the dbupdate command to create new indexes. From a command prompt, use one of the following procedures to run the commands:
  - For Linux, Solaris, AIX, and Linux on System z operating systems: cd <dist>/bin

dbupdate.sh fp4Indexes.sql > fp4Indexes.out

For Windows operating systems:
 cd <dist>\bin
 dbupdate.bat fp4Indexes.sql > fp4Indexes.out

Review the fp4Indexes.out file results for any errors. On Oracle systems, the following errors can be safely ignored as the error message indicates that the index exists:

ORA-01408: such column list already indexed

On DB2 systems, the following error can be safely ignored as the error message indicates that the index exists:

SQL0605W The index was not created because the index <name> already exists with the required description. SQLSTATE=01550  $\,$ 

- 12. After adding the indexes, run runstats on all tables in the databases. The Database optimizer uses information and statistics in the Database catalog in order to determine the best access to the database, based on the query that is provided. On both domain and enterprise servers, complete the following steps:
  - a. Run the following commands:

cd /opt/IBM/cmdb/dist/support/bin
./gen\_db\_stats.jy > runs.sql

- b. Copy the runs.sql file to the database server. Use one of the following procedures to apply it:
  - If you use a DB2 database, run the following commands: su - <db2 instance id> db2 -tvf runs.sql
  - If you use an Oracle database, use sqlplus to apply runs.sql to the TADDM database.
- **13**. (Enterprise environment only) Run a full synchronization. The full synchronization synchronizes the new database schema changes. A full synchronization must be run after any fix pack installation.
  - **Important:** Shallow sync has been deprecated in Fix Pack 004 and the default sync is now deep sync. For more information, go to "Enterprise environment changes" on page 39 and see *Updates to synchronization functions*.
- 14. If you have not set up sudo, you need to comment out the following lines in the collation.properties file:
  - com.collation.discover.agent.command.interfacesettings.SunOS=sudo ndd
  - com.collation.discover.agent.command.interfacesettings.Linux=sudo mii-tool

If you do not comment out these lines, performance might be negatively affected.

15. (Optional) If you saved a backup copy of the cmdb-context.xml file, you can update the cmdb-context.xml file before starting the Configuration Discovery and Tracking server. (For the Enterprise Configuration Discovery and Tracking server, the file name is ecmdb-context.xml. The file is located in the same directory as the cmdb-context.html file.) For Linux, Solaris, AIX, and Linux on System z operating systems, the file is usually located in the /opt/IBM/cmdb/dist/deploy-tomcat/ROOT/WEB-INF/cmdb-context.xml directory. For Windows operating systems, the file is usually located in the c:\ibm\cmdb\dist\deploy-tomcat\ROOT\WEB-INF\cmdb-context.xml directory.

Changes you might make in the cmdb-context.xml file, might also be made in the collation.properties file. Contact support to determine if the changes to the cmdb-context.xml file can alternatively be defined in the collation.properties file.

**16**. If you use WebLogic sensors, complete this step. After upgrading from Fix Pack 003 to Fix Pack 004, WebLogic sensors are disabled in the Level 3 discovery profile. To enable the WebLogic sensors, you have to create a new discovery file that enables the WebLogic sensors.

To create a WebLogic 8.x discovery profile, enable the following sensors:

- WeblogicServerVersionSensor
- WeblogicSensor
- Anchor sensor
- GenericServer sensor
- SessionSensor
- PingSensor
- PortSensor

To create a WebLogic 9.x or 10.x discovery profile, enable the following sensors:

- WeblogicServerVersionSensor
- WeblogicSensor2
- Anchor sensor
- GenericServer sensor
- SessionSensor
- PingSensor
- PortSensor

To create a WebLogic 8.x, 9.x or 10.x discovery profile, enable the following sensors:

- WeblogicServerVersionSensor
- WeblogicSensor
- WeblogicSensor2
- Anchor sensor
- GenericServer sensor
- SessionSensor
- PingSensor
- PortSensor

If the installation fails, the log files contain information that you can use to troubleshoot the problem.

In the collation.properties file, the

**com.collation.topomgr.generateExplicitRelationship** property has been deprecated. Ensure the property is set to *false*:

**com.collation.topomgr.generateExplicitRelationship=***false*. If you are integrating with IBM Tivoli Business Systems Manager, go to "Generating explicit relationships for IBM Tivoli Business Systems Manager integration" on page 28.

In addition, after you install the Configuration Discovery and Tracking server, you must clear the Java Web Start cache on each client system where you log in to the Product Console. You must clear the Java Web Start cache on each client system where you log in to the Product Console after an upgrade.

To clear the Java Web Start cache, complete the following steps:

- 1. Go to the directory where Java 1.5 is installed.
- 2. Change directories to the \jre\bin directory.
- 3. Double-click on **javaws.exe**.
  - a. In the Java Application Cache Viewer window, click Edit -> Preferences.
  - b. In the Java Control window, under the Temporary Internet Files section, click **Delete Files**, check all boxes, and click **OK**.

## Locating log files

The software generates log files that contain message information. You can access this information for general use or when requested by IBM Software Support.

For Linux, Solaris, and AIX operating systems, message log files can be found in the following directory: *<install\_dir>/*installLogs.

For Windows operating systems, message log files can be found in the following directory: *<install\_dir>*\installLogs.

For Linux for System z operating systems, message log files can be found in the following directory: *<install\_dir>/*installLogs.

## Roll back for the Configuration Discovery and Tracking feature Fix Pack 004

To roll back Fix Pack 004 for the Configuration Discovery and Tracking feature, complete the following steps:

- Use the following command to stop the server: \$COLLATION\_HOME/bin/control stop
- 2. Restore the backup files for the Configuration Discovery and Tracking server. (You created a backup of these files before you installed the fix pack.) To restore the backup files for the server, complete the following steps:
  - a. Go to the /opt/IBM directory.
  - b. Rename the current installation directory to *cmdb.bak*.
  - c. Extract the backup files. For example, use the following command: unzip cmdb.zip
- 3. For Linux, Solaris, AIX, and Linux on System z operating systems, use the following command to change file ownership to non-root: chown <non-root\_user\_id>: <non-root\_user\_group> <collation\_home> For example, chown cmdbuser : cmdbgrp /opt/ibm/cmdb/dist
- 4. Restore the database. Use one of the following procedures:
  - To restore a DB2 database, complete the following steps:
    - a. Log in as the DB2 database instance owner. For example, you could use the **db2inst1** ID.
    - b. Run the following command:

db2 restore database cmdb

Replace *cmdb* with the name of your database.

- To restore an Oracle database, refer to the Oracle documentation for instructions.
- 5. Start the Configuration Discovery and Tracking server.

## Dropping a database and clearing the View Manager Disk cache

If you are dropping your database and you have the View Manager Disk cache enabled, you have to manually delete the old disk caching directories.

To do this, after you drop the database, go to the directory where you have configured the com.collation.view.cache.disk.path property and delete the contents of the following sub-directories:

- /graph
- /tree

The default directory is dist/var/viewmgr.

# **Chapter 4. Configuring Configuration Discovery and Tracking**

You do not have to complete any specific configuration tasks before using Configuration Discovery and Tracking. This section provides instructions for optional configuration tasks that can be useful in your environment.

If you plan to discover WebSphere<sup>®</sup> through an anchor, ensure that WebSphere is installed on the anchor host. The directory where WebSphere is installed should be the same as the value specified for the property **com.collation.websphere.root.dir** in the collation.properties file on the main Configuration Discovery and Tracking server host.

## Updating the collation.properties file

All of the properties are commented in the collation.properties file.

When you want to configure the server, edit the collation.properties file. The file is located in the following directory:

- For Linux, Solaris, AIX, and Linux on System z operating systems, \$COLLATION\_HOME/etc
- For Windows operating systems, %COLLATION\_HOME%\etc

With Fix Pack 004, the following properties in the collation.properties file have been added or updated:

**com.collation.agent.weblogic.classpaths=** *directory1,jdk1;directory2,jdk2;...* ;*directory(N-1),jdk(N-1);* 

This property configures the WeblogicServerVersionSensor sensor.

The *directoryN* variable is used for storing WebLogic JAR files. The WebLogic JAR files must be located in the dist/lib/weblogic directory. The *jdkN* version of the Java JDK that you use can be 1.5.0 or 1.4.2.

You can configure as many pairs of *directoryN,jdkN* as needed. For example,

com.collation.agent.weblogic.classpaths=10.0,1.5.0;9.0,1.5.0;8.0,1.4.2

This example configures three sets of configuration for WebLogicServerVersionSensor. The first set uses JAR files from the dist/lib/weblogic/10.0 directory with JDK 1.5.0. The second set uses JAR files from the dist/lib/weblogic/9.0 directory with JDK 1.5.0. The third set uses JAR files from the dist/lib/weblogic/10.0 directory with JDK 1.4.2.

### com.collation.agent.weblogic.defaultconfiguration=10.0,1.5.0,10

If the WeblogicServerVersionSensor sensor does not recognize the BEA WebLogic Server that is running, use this property to force configuration. In this example, the WeblogicServerVersionSensor sensor uses JAR files from the dist/lib/weblogic/10.0 directory with JDK 1.5.0 and assumes that the WebLogic Server 10.x is running.

com.collation.agent.weblogic.domainsconfiguration=1.2.3.4:7001-

1.2.3.8:7002,1.2.3.5:7001;1.2.3.6:7001-1.2.3.9:7002,1.2.3.7:7003;

Use this property when the WebLogic server is using multiple interfaces on the Domain Admin Server. Syntax:

domain\_ipA:domain\_portA-listen\_ip1:listen\_port1,listen\_ip2:listen\_port2; domain\_ipB:domain\_portB-... domain\_ipA:domain\_portA will be used instead of listen ip1:listen port1

### **com.collation.gui.doNotShowGraphs=***Business Applications,Application Infrastructure,Physical Infrastructure*

This property allows you to hide graphs from display in the Java user interface. There are three valid values that you can enter: business application, application infrastructure, and physical infrastructure. If you enter more than one value, use a comma to separate the entries.

### com.collation.platform.os.ignoreLoopbackProcesses=true

If the WeblogicServerVersionSensor sensor tried to start using the localhost address (127.0.0.1), set this property to *true*.

### com.collation.RestartWmiOnAutoDeploy=true

This property is used by the WindowsComputerSystemSensor. Valid values are *true* or *false*. The default is *true*. If a Windows Management Instrumentation (WMI) error occurs during the deployment of the Configuration Discovery and Tracking WMI Provider, this property allows the sensor to restart WMI and retry the deployment of the WMI Provider.

### com.collation.RestartWmiOnAutoDeploy.1.2.3.4=true

This property is used by the WindowsComputerSystemSensor. Valid values are *true* or *false*. The default is *true*. If a WMI error occurs during the deployment of the Configuration Discovery and Tracking WMI Provider, this property allows the sensor to restart WMI and retry the deployment of the WMI Provider.

In addition, this is a scoped property. For this scoped property, you can append a scope (either an IP address or the name of a scope set) to the end of the property name. The scope makes the property dependent on the hosts being discovered.

### com.collation.RestartWmiOnFailure=true

This property is used by the WindowsComputerSystemSensor. Valid values are *true* or *false*. The default is *true*. If a WMI error occurs during discovery, this property allows the sensor to restart WMI and retry the failed discovery step. This property has no effect during the AutoDeploy step of a Windows discovery (that is, the deployment of the Configuration Discovery and Tracking WMI Provider). WMI restart during AutoDeploy is controlled by the **com.collation.RestartWmiOnAutoDeploy** property.

### com.collation.RestartWmiOnFailure.1.2.3.4=true

This property is used by the WindowsComputerSystemSensor. Valid values are *true* or *false*. The default is *true*. If a WMI error occurs during discovery, this property allows the sensor to restart WMI and retry the failed discovery step. This property has no effect during the AutoDeploy step of a Windows discovery (that is, the deployment of the Configuration Discovery and Tracking WMI Provider). WMI restart during AutoDeploy is controlled by the **com.collation.RestartWmiOnAutoDeploy** property.

In addition, this is a scoped property. For this scoped property, you can append a scope (either an IP address or the name of a scope set) to the end of the property name. The scope makes the property dependent on the hosts being discovered.

### com.collation.SshWeirdReauthErrorList=Permission denied

This property has been added to the collation.properties file to allow you to retry the user name and password pairs that have previously worked

during discovery runs. The property is needed because Windows randomly denies valid log in attempts. The property needs to have the *Permission denied* setting.

## Configuring for sensors and DLA data merging

The data merging logic in Fix Pack 003 implements a course-grained priority system for incoming data.

Data from different sources, including discovery systems, is assigned a numerical priority that determines whether the incoming data can overwrite existing data.

When data from two different sources describes the same object, the priority of the sources is compared. You can overwrite existing data only if the incoming data source has a lower priority number.

By default, the DLA loading process has the highest priority in the system. This means that DLA data can always overwrite data discovered by Configuration Discovery and Tracking sensors. In many cases, this is the best setting for the system.

In some cases, it is preferable that Configuration Discovery and Tracking sensors to overwrite DLA data. For example, when loading data from the z/OS DLA with WebSphere attribute information populated, the priority property would be set in this case so the WebSphere attributes populated by the WebSphere discovery sensor merges with the DLA data.

If this is the case, the DLA loading process priority can be lowered by setting the property com.collation.bulkload.data.priority=10 in the *\$COLLATION\_HOME/* etc/collation.properties file. After setting this property, restart the Configuration Discovery and Tracking server.

From this point on, until the priority value is changed, DLA data has approximately equivalent priority as Configuration Discovery and Tracking discovered data, allowing either discovered data or DLA data to overwrite each other's values. Data coming from the APIs of Configuration Discovery and Tracking continue to have a priority of 0, regardless of the property setting in the properties file.

In cases where Configuration Discovery and Tracking discovered data has different details about an object than DLA data, it is possible for some details from the Configuration Discovery and Tracking to be lost. This is a result of the merging and consolidation logic that takes place in the product. The only current solution for this situation is to alter the loading priority of DLAs so as not to overwrite discovered data.

## Configuring Linux for System z systems

For Linux for System z environments, if you have trouble starting the Configuration Discovery and Tracking server, perform some configuration tasks to enable the start up process.

The following list provides information about errors that can be reported in log files during the start up process and ways to solve the problems. To see the errors, set the log level, **com.collation.log.level**, to *DEBUG*.

• Error: In the tomcat.log file:

rmid: (WARNING) restart service throws:java.rmi.activation.ActivationException: timeout creating child process

Solution: In the collation.properties file, increase the default value of the com.collation.jini.rmidtimeout = 30000 property to 300000. Start the Configuration Discovery and Tracking server.

• Error: In the ClientProxy.log file:

jini.JiniServiceFactory - retry limit reached breaking

Solution: In the collation.properties file, increase the default value of the com.collation.jini.service.timeout = 10 property to 100. Start the Configuration Discovery and Tracking server.

• Error: When starting the bulk load process, by calling the loadidml.sh file, either the "Segmentation fault" or "Option too large: -Xmx1024M" message is displayed.

Solution: In the bulkload.properties file, decrease the default value of the com.ibm.cdb.bulk.allocpoolsize = 1024 property. The next allowable size is 768. If you go any lower than 512, the server does not run. Start the Configuration Discovery and Tracking server.

• Error: When running a Linux for System z system with the minimum memory requirement of 2 GB, the Configuration Discovery and Tracking server does not start when requesting a Java heap size of 1024 MB.

Solution: In the collation.properties file, change the default size of the **com.collation.Proxy.jvmargs** property from *-Xmx1024M* to *-Xmx768M*. Start the Configuration Discovery and Tracking server. If the **com.collation.Proxy.jvmargs** property is not present in the collation.properties file , the administrator can safely add it.

Error: When you configure a system, the system cannot create another JVM.
 Solution: Some Linux for System z servers cannot reserve large blocks of memory. In the collation.properties file, change the default size of the com.collation.Proxy.jvmargs property from -*Xmx1024M* to -*Xmx512M*. Start the Configuration Discovery and Tracking server. If the com.collation.Proxy.jvmargs property is not present in the collation.properties file , the administrator can safely add it.

# Configuring WebSphere Application Server for discovery when security is enabled

When security is enabled on WebSphere Application Server, there are two steps to complete to configure the WebSphere Application Server for discovery: access list configuration and certificate set up.

### Access list configuration

If security is disabled, user accounts are not needed. If security is enabled, you must configure the following items:

- WebSphere Administrator user ID and password
- Client-side SSL certificate, includes two files: trust and key stores, including their passphrases. The default passphrase is *WebAS*.

If the user has the *Administrator* role, Configuration Discovery and Tracking discovers all configuration data, including security configurations. WebSphere

documentation and support say that the *Monitor* role privilege works for everything, but security configuration. This information has not been validated extensively in the field.

If you have disabled security, that does not mean that you are not using SSL. You need to see if you are prompted for a password when you connect to the WebSphere Application Server Administrator Console. If you need only a user name to log in to the Administrator Console, security is disabled. If you need a user name and password to log in to the Administrator Console, security is enabled.

### Certificate set up

When you set up the access list, including the user name, password, and scope limitations, you can click **SSL Settings** to set up the certificates.

The certificates need to be on the machine running the console, which is not necessarily the Configuration Discovery and Tracking server. These certificates can be retrieved from the WebSphere Application Server.

Depending on the version of WebSphere Application Server installed, you can find the files DummyClientTrustFile.jks and DummyClientKeyFile.jks in the *<WebSphere Root Directory>*/profiles/default/etc directory. If the files are not in this directory, do a file search for the dummy client certificate files.

The default passphrase is WebAS.

## Saving Domain Manager reports

If you want to save Configuration Discovery and Tracking server and Enterprise Configuration Discovery and Tracking server Domain Manager reports in the PDF, CSV, or XML formats, update the **com.collation.domain.pdfreport.enabled** parameter.

To update the **com.collation.domain.pdfreport.enabled** parameter, complete the following steps:

- 1. In a text editor, open the collation.properties file (/opt/IBM/cmdb/dist/etc/ collation.properties).
- 2. Change the **com.collation.domain.pdfreport.enabled** parameter from *false* to *true*.
- 3. Save and close the collation.properties file.
- 4. Restart Configuration Discovery and Tracking.

Bidirectional support is not provided for saving Domain Manager reports in the PDF, CSV, or XML formats. In addition, the instructions provided in this section have been tested with the English locale; the instructions may not work with non-English locales.

## Generating explicit relationships for IBM Tivoli Business Systems Manager integration

To generate explicit relationship information on discovered resources, run the explicitrel.sh script or call the generateExplicitRelationships API. Using either the script or calling the API can take a long time.

The explicitrel.sh script is located in the following directory:

- For Linux, Solaris, AIX, and Linux on System z operating systems: /opt/IBM/cmdb/dist/bin
- For Windows operating systems: \opt\IBM\cmdb\dist\bin

The explicitrel.sh script takes one optional parameter. There are three options for specifying the parameter:

- If the parameter is not supplied, the program runs in delta mode. (In delta mode, explicit relationships are created only from the data that was added since the last time the program ran.)
- If the parameter supplied is 0, the program runs in full refresh mode. (In full refresh mode, each time the program runs, it deletes all explicit relationships and creates new instances of the explicit relationships in the database.)
- If the parameter supplied is 1, the program runs in delta mode. This mode is the same as providing no parameter.

When the API is called, a delta operation is performed, as if the parameter supplied is *1*.

## Upgrading the IBM CMDB Enterprise JavaBean Application Programming Interface

If you are upgrading the CMDB Enterprise JavaBean (EJB) Application Programming Interface (API) for Fix Pack 003, make sure the following property is added to the *<CMDB\_WebSphere>*/etc/collation.properties file: com.ibm.client.type=ejbclient

*<CMDB\_WebSphere>* is the directory where the CMDB\_WebSphere.zip file is installed.

See the *Configuration Discovery and Tracking SDK Developer's Guide* for information on installing and configuring the CMDB EJB API.

# Chapter 5. Limitations, known problems and workarounds

The following sections contain information about the limitations and problems that apply to this fix pack.

## Limitations

This section describes limitations in this fix pack. Where applicable and known, workarounds are identified.

# Discovering SAP for Windows operating systems is not supported

**Problem:** Currently, the SAP sensor is not supported on the Configuration Discovery and Tracking server running on the Windows operating systems.

**Workaround:** No workaround is identified. Contact support for the estimated time of availability.

# Support for application descriptors by the Microsoft System Management Server sensor

**Limitation:** The Microsoft System Management Server (SMS) sensor does not support application descriptors in Fix Pack 003.

**Workaround:** To check on the status of SMS sensor support for application descriptors, contact support.

# Support for the self monitoring tool

Limitation: The self monitoring tool is not supported by Fix Pack 004.

**Workaround:** To check on the status of support for the self monitoring tool, contact support.

# Text for the Name in the Software Components table is unexpected

**Limitation:** The text that is displayed in the Name column for the Software Components table is unexpected.

**Workaround:** Some software components use a GUID for the registry key. By default, the value of the registry key is displayed in the Name column in the Software Components table. In the case where the registry key is a GUID, this fix attempts to replaced the GUID with something more user friendly. The algorithm to compute the Name is as follows:

- If the key is not a GUID, the key is used as is as the Name. Note that the key value is determined to be a GUID if it follows the following format: {xxxxxxx-xxxx-xxxx-xxxxx-xxxx}
- If the key is a GUID, the Name is set to one of the following:

- First choice, the registry display name, if not null.
- Second choice, the registry publisher name (concatenated with the GUID), if not null.
- Third choice, registry key (the GUID is used).

This fix addresses the majority of the cases where a GUID is used as the software key name. In cases where the GUID is not in the proper format, no conversion is done.

# Known problems and workarounds

The following sections identify problems that might occur during the use of this fix pack. Where available, workaround solutions are provided for the problems.

### Anchors do not start

**Problem:** The anchor does not start if the sshd daemons are not configured to allow port forwarding. Anchors rely on local port forwarding to be enabled in the remote anchor server.

**Workaround:** The configuration file for the sshd daemon should be located in either the /etc/ssh or /usr/local/etc/ssh directory. Open the sshd\_config file and ensure the **AllowTcpForwarding** option is set to *yes*. The default is *yes*, but it is possible that when an IBM server is installed, the option is changed to *no*.

If you use SSH2, SSH2 adds four **TcpForwarding** options. These options restrict forwarding for groups and users. These options must be enabled or absent.

# Cannot install the Configuration Discovery and Tracking server to a non-ASCII directory

**Problem:** The Configuration Discovery and Tracking server installation path string must be only ASCII characters. If the path contains non-ASCII characters, the Configuration Discovery and Tracking server will not start, even if the installation was successful.

**Workaround:** Use only ASCII characters in your Configuration Discovery and Tracking server installation path.

### Change history does not display current data

**Problem:** If you add, remove, and then re-add a resource to a business service, and use the same functional group, the change history does not immediately display the current data.

**Workaround:** After you re-add the resource to a business service, using the same functional group, perform another operation on the business service. For example, you can add or remove an additional resource. When this additional task is complete, the change history view displays the correct data.

# Configuration Discovery and Tracking cannot be installed to path containing a space

**Problem:** On the supported Windows operating systems, you cannot install Configuration Discovery and Tracking to a path containing a space. There is a problem with GigaSpaces, the component which starts up all of our services. The GigaSpaces component uses third party code that has a problem handling spaces in the path name.

**Workaround:** Install Configuration Discovery and Tracking in a path with a name that does not contain spaces.

# **ECMDB** synchronization performance

**Problem:** When using ECMDB with a DB2 database, the synchronization performance might take longer after installing Fix Pack 004.

Workaround: Contact support for additional information.

# Extended attributes are not displayed in the Details panel of an object

**Problem:** Extended attributes are not displayed in the Details window of an object if the values for the attributes are not set.

**Workaround:** Set values for the extended attributes and they will be displayed in the Details window.

### Fix pack installation process hangs

**Problem:** The fix pack installation process hangs when a non-root user does not have write permissions to the directory where the user wants to install the product.

Workaround: Complete the following steps:

- 1. Stop the installation process.
- 2. Obtain write permissions for the directory where you want to install the product, or select a directory where you have write access.
- **3**. Restart the installation process.

# IDD StackScan sensor is not supported when the Configuration Discovery and Tracking server is running on an AIX operating system

**Problem:** The IDD StackScan sensor is not supported when the Configuration Discovery and Tracking server is running on an AIX operating system.

**Workaround:** There is no reliable Nmap version available on AIX. Use an anchor on an alternative platform to run the StackScan sensor

# IP Range information missing for the Details window of the SMS Site

**Problem:** When you log in to the Product Console and select **Show Details** for the SMS Site, on the Boundaries tab, the IP Range is not displayed.

Workaround: No workaround is identified.

## Multiple copies of same computer system are displayed

**Problem:** On the Product Console, multiple copies of the same computer system are displayed when both of the following actions occur:

- You run the Tivoli Monitoring 6.1 Fix Pack 003 and later DLA and use the bulk load program to load the IDML book to Configuration Discovery and Tracking.
- You perform a sensor discovery of systems where Tivoli Monitoring agents or servers reside.

If you query the computer systems using the API, multiple copies of the same computer system are also displayed.

**Workaround:** Use the reconciliation tool (the ldfxidml.sh script) instead of the bulk load program (the loadidml.sh script) to load Discovery Library books into the Configuration Management Database. The readme files for the reconciliation tool (*\$COLLATION\_HOME/etc/ldfxidml.readme*) and bulk load program (*\$COLLATION\_HOME/etc/loadidml.readme*) provide more information.

# Network configuration on Linux for System z systems does not create packets that Nmap can read

Network configuration on Linux for System z systems does not create packets that Nmap can read.

**Problem:** The StackScan sensor uses Nmap to gather data about the targets for credential-less discovery. If Nmap is not working properly, the StackScan sensor will not leverage Nmap and only use the hostscanner capability. It can run without errors, but the Linux for System z system running the StackScan sensor returns the following message:

stored - O ComputerSystems in the database

If you type the nmap <hostname> command for any system other than the local host, the following message is displayed:

Note: Host seems down. If it is really up, but blocking our ping probes, try -P0...

**Workaround for SUSE Linux for System z:** The network needs to run with the following option:

QETH\_OPTIONS='fake\_ll=1'

This option should be added to the configuration file for the NIC. Depending on the NIC that is used, the exact name of the file changes.

Contact your system administrator for the exact name of the configuration file used by your system.

The configuration file should be in the /etc/sysconfig/hardware directory. The file name could be hwcfg-qeth-bus-ccw-0.0.5000.

**Workaround for RedHat Linux for System z:** The network needs to run with the following option: OPTIONS='fake 11=1'

This option should be added to the configuration file for the NIC. Depending on the NIC that is used, the exact name of the file changes.

Contact your system administrator for the exact name of the configuration file used by your system.

The configuration file should be in the /etc/sysconfig/network-scripts directory. The file name could be ifcfg-eth0.

Verify that the alias in /etc/modprobe.conf contains the following: alias eth0 geth

# On Windows operating systems, changing com.collation.websphere.root.dir for WebSphere discovery might cause problems

**Problem:** When the Configuration Discovery and Tracking server is running on a Windows system and the com.collation.websphere.root.dir property in the collation.properties file is changed to point to the WebSphere JAR files on the system, the path should escape out the backslashes.

For example, if the path to the WebSphere JAR files is C:\IBM\WebSphere\ AppServer\, then the path should look like this: com.collation.websphere.root.dir=C:\\IBM\\WebSphere\\AppServer\\

If there is a space in the path, for example,C:\Program Files\IBM\WebSphere\ AppServer\, an error message is displayed.

**Workaround:** Copy <*WebSphere Root Directory*>/lib, <*WebSphere Root Directory*>/java/jre/lib/ext, and <*WebSphere Root Directory*>/properties to a directory without a space in the path.

### Process/thread limit on Linux operating systems

**Problem:** On a Linux operating system, each thread is considered a process, so you might have a problem with the process/thread (nproc) limit.

**Workaround:** When Configuration Discovery and Tracking is installed on a Linux operating system, there is an additional entry that should be added to the /etc/security/limits.conf file. To solve this problem, you have to add two lines to the /etc/security/limits.conf file at installation time. Complete the following steps to fix this problem:

In the /etc/security/limits.conf file, add these two lines to the file: coll hard nproc 16000 coll soft nproc 16000

Replace coll with the Configuration Discovery and Tracking service account user.

# Query of either the Hardware Management Console (HMC), IVM, or Virtual I/O Server (VIOS) objects in the Domain Manager does not work

**Problem**: When you attempt to query either the Hardware Management Console (HMC), Integrated Virtualization Manager (IVM), or Virtual I/O Server (VIOS) objects in the Domain Manager, the query fails.

**Workaround**: When querying for HMC, VIOS or IVM from the Domain Manager, you have to query for ComputerSystem Objects providing the proper object type. The following query is an example of how to use the Domain Manager to query for HMC Systems whose displayName contains 'ibm':

localhost.ComputerSystem.type equals 'HMC' && localhost.ComputerSystem.displayName
contains 'ibm'

### Session sensor might not start on some targets

**Problem:** When running a discovery with a profile that includes enabling the Ping sensor and the StackScan sensor, the Session sensor might not start on some targets.

**Workaround:** Run the discovery using a discovery profile that contains either the Ping sensor or the StackScan sensor enabled. Do not enable both the Ping and StackScan sensors. If you do not have Nmap in your environment, enable the Ping sensor.

# A System p topograph icon is not created when you discover a System p system

**Problem:** If you discover a System  $p^{TM}$  system and then look at the topology graph, the System p icon is not displayed. After you discover a non-System p system, and then view the topology graph, the System p system that you discovered earlier displays.

**Workaround:** Discover a non-System p system in order to get a System p system icon to display in the topology graph.

# Timeout while discovering WebSphere MQ on Windows operating systems

**Problem:** A timeout might occur during the discovery of WebSphere MQ V5.3 or V6 on the Windows operating systems because Windows WMI (Windows Management Instrumentation) runs very slowly.

**Workaround:** You can increase the timeout interval by adding the following line to the collation.properties file in the Agent Settings section: com.collation.discover.agent.MQServerAgent.timeout=X

where X is the timeout value in milliseconds. The default value is 600000.

# Unable to start discovery using discovery profiles

**Problem:** The ProfileManager cannot get discovery profiles from the database and throws the following exception:

java.lang.Exception [PLATFORM.JINI.E.0] The application cannot find the Jini Service.

Workaround: Complete the following steps:

- 1. Open the collation.properties file.
- 2. Find the com.collation.jini.service.retries property. Set the value to 200.
- 3. Restart the server.

# Uninstallation process on Windows completes without error, but database is not dropped

**Problem:** During the installation process, the following message is displayed: The database already exists. Do you want to continue?

#### Workaround: There are two options:

 Open a DB2 Windows command prompt and manually drop the database using the following command: db2 drop database <db name>

Continue with the install.

- **2**. Continue with the installation process and complete the following steps after the installation process is complete:
  - a. Stop the Configuration Discovery and Tracking server.
  - b. Open a DB2 Windows command prompt and run the following command: dist/bin/support/bin/make\_db2\_db <db\_name>

The command drops the existing database and creates a new database.

c. Restart the Configuration Discovery and Tracking server.

### Using IDD StackScan sensor with SELinux does not work

**Problem:** On systems that have Security-enhanced Linux (SELinux), the IDD StackScan sensor runs, but the operating system of the each discovered target is not stored.

This problem occurs if the security level on the Configuration Discovery and Tracking server is high.

**Workaround:** To determine whether your system has SELinux, and at which level it is set, complete the following steps:

- 1. On a Linux command line on the system running the Configuration Discovery and Tracking server, log on as *root*.
- 2. Type getenforce and press Enter.

If the *getenforce* command returns a value of *permissive* or *disabled*, the StackScan sensor will run properly.

If the *getenforce* command returns a value of *enforcing*, you must change the security level in one of the following ways:

- Temporarily change the security level to *permissive* in order to decrease the security level.
- Permanently change the security level to one of the following values:
  - *Disable*, to disable SELinux.
  - Permissive, to decrease the security level.

To temporarily lower the security level, complete the following steps:

- 1. On a Linux command line, type setenforce 0 and press Enter to set SELinux to *permissive*.
- 2. Run another discovery using the StackScan sensor.
- **3.** After the discovery has completed, you can enable SELinux by typing setenforce 1 and pressing Enter to set SELinux to *enforcing*.

To permanently change the security level to *disable* or *permissive*, edit the /etc/sysconfig/selinux file and reboot the machine.

## Using the JBoss sensor after installing Fix Pack 004

Problem: The JBoss sensor does not work after installing Fix Pack 004.

**Workaround:** If you want to use the JBoss sensor after installing Fix Pack 004, complete the following steps:

- 1. Delete all existing JBoss servers from the user interface.
- 2. Remove the JBossSensor.xml and JBoss3xSensor.xml files from the following directory:
  - For Linux, Solaris, AIX, and Linux on System z operating systems: \$COLLATION\_HOME/etc/discover-sensors
  - For Windows operating systems: %COLLATION\_HOME%\etc\discoversensors

# WebSphere discovery does not work on Windows operating systems

**Problem:** When the Configuration Discovery and Tracking feature runs on a Windows machine, discovery fails for WebSphere discovery when the com.collation.websphere.performance.setting property is set to *true*:

**Workaround:** By default, this property is set to *false*. If you do not change the default value for the com.collation.websphere.performance.setting property, the problem does not occur.

# Windows randomly denies valid log in attempts

Problem: Windows randomly denies valid log in attempts.

**Workaround:** A property has been added to the collation.properties file to retry the user name and password pairs that have previously worked during discovery runs. The property is **com.collation.SshWeirdReauthErrorList**. The property needs to have the *Permission denied* setting. For example:

com.collation.SshWeirdReauthErrorList=Permission denied

# Chapter 6. Functions provided with Fix Pack 004 for the Configuration Discovery and Tracking feature

This section identifies and explains the functions that are available for the Configuration Discovery and Tracking feature in Fix Pack 004.

# Sensors provided with Fix Pack 004 for the Configuration Discovery and Tracking feature

The following table identifies the sensors that are delivered with the Configuration Discovery and Tracking feature in Fix Pack 004.

The sensors are delivered after IBM Tivoli Application Dependency Discovery Manager (TADDM), Version 7 Release 1 and therefore are not included in the 7.1 release.

Table 5. Sensors provided by Fix Pack 004 for the Configuration Discovery and Tracking feature

| Sensor                | Gather configuration information from                          |
|-----------------------|----------------------------------------------------------------|
| WeblogicServerVersion | Gathers the version of the BEA WebLogic Server.                |
| WeblogicSensor2       | Gathers information from WebLogic Server 9.x and 10.x systems. |

#### Prerequisite WebLogic sensor files

The WeblogicSensor sensor requires additional JAR files. (These files are part of the BEA WebLogic Server installation.)

After upgrading to Fix Pack 004, create the following directories:

- For Linux, Solaris, AIX, and Linux on System z operating systems:
  - \$COLLATION\_HOME/dist/lib/weblogic/8.0
  - \$COLLATION\_HOME/dist/lib/weblogic/9.0
  - \$COLLATION\_HOME/dist/lib/weblogic/10.0

The *\$COLLATION\_HOME*/dist/lib/weblogic/*\$VERSION\_DIR* directory should match the **com.collation.agent.weblogic.classpaths** in the collation.properties file. There is no limitation for the number of *\$VERSION\_DIR* directories created in the *\$COLLATION\_HOME*/dist/lib/weblogic directory, but each directory must be configured in the collation.properties file.

- For Windows operating systems:
  - %COLLATION\_HOME%\dist\lib\weblogic\8.0
  - %*COLLATION\_HOME*%\dist\lib\weblogic\9.0
  - %COLLATION\_HOME%\dist\lib\weblogic\10.0

The %*COLLATION\_HOME*%\dist\lib\weblogic\%*VERSION\_DIR*% directory should match the **com.collation.agent.weblogic.classpaths** in the collation.properties file. There is no limitation for the number of %*VERSION\_DIR*% directories created in the %*COLLATION\_HOME*%\dist\lib\ weblogic directory, but each directory must be configured in the collation.properties file.

Before starting a discovery, use one of the following procedures to copy the following JAR files:

- For Linux, Solaris, AIX, and Linux on System z operating systems, complete the following steps:
  - copy \$WEBLOGIC\_HOME/server/lib/weblogic.jar to \$COLLATION\_HOME/ dist/lib/weblogic/\$VERSION\_DIR/
  - copy \$WEBLOGIC\_HOME/server/lib/webservices.jar to \$COLLATION\_HOME/dist/lib/weblogic/\$VERSION\_DIR/
  - copy\$WEBLOGIC\_HOME/server/lib/wljmxclient.jar to \$COLLATION\_HOME/dist/lib/weblogic/\$VERSION\_DIR/
- For Windows operating systems, complete the following steps:
  - copy %WEBLOGIC\_HOME%\server\lib\weblogic.jar to %COLLATION\_HOME%\dist\lib\weblogic\%VERSION\_DIR%\
  - copy %WEBLOGIC\_HOME%\server\lib\webservices.jar to %COLLATION\_HOME%\dist\lib\weblogic\%VERSION\_DIR%\
  - copy %WEBLOGIC\_HOME%\server\lib\wljmxclient.jar to %COLLATION\_HOME%\dist\lib\weblogic\%VERSION\_DIR%\

### Configuring for the WebLogic sensors

In the collation.properties file, you can edit the settings for the following properties:

**com.collation.agent.weblogic.classpaths=** *directory1,jdk1;directory2,jdk2;...* ;*directory(N-1),jdk(N-1);* 

This property configures the WeblogicServerVersionSensor sensor.

The *directoryN* variable is used for storing WebLogic JAR files. The WebLogic JAR files must be located in the dist/lib/weblogic directory. The *jdkN* version of the Java JDK that you use can be 1.5.0 or 1.4.2.

You can configure as many pairs of *directoryN,jdkN* as needed. For example,

com.collation.agent.weblogic.classpaths=10.0,1.5.0;9.0,1.5.0;8.0,1.4.2

This example configures three sets of configuration for WebLogicServerVersionSensor. The first set uses JAR files from the dist/lib/weblogic/10.0 directory with JDK 1.5.0. The second set uses JAR files from the dist/lib/weblogic/9.0 directory with JDK 1.5.0. The third set uses JAR files from the dist/lib/weblogic/10.0 directory with JDK 1.4.2.

#### com.collation.agent.weblogic.defaultconfiguration=10.0,1.5.0,10

If the WeblogicServerVersionSensor sensor does not recognize the BEA WebLogic Server that is running, use this property to force configuration. In this example, the WeblogicServerVersionSensor sensor uses JAR files from the dist/lib/weblogic/10.0 directory with JDK 1.5.0 and assumes that the WebLogic Server 10.x is running.

#### com.collation.agent.weblogic.domainsconfiguration=1.2.3.4:7001-

1.2.3.8:7002,1.2.3.5:7001;1.2.3.6:7001-1.2.3.9:7002,1.2.3.7:7003;

Use this property when the WebLogic server is using multiple interfaces on the Domain Admin Server. Syntax:

domain\_ipA:domain\_portA-listen\_ip1:listen\_port1,listen\_ip2:listen\_port2; domain\_ipB:domain\_portB-... domain\_ipA:domain\_portA will be used instead of listen ip1:listen port1

#### com.collation.platform.os.ignoreLoopbackProcesses=true

If the WeblogicServerVersionSensor sensor tried to start using the localhost address (127.0.0.1), set this property to *true*.

#### **Discovery profile configuration**

To create a WebLogic 8.x discovery profile, enable the following sensors:

- WeblogicServerVersionSensor
- WeblogicSensor
- Anchor sensor
- GenericServer sensor
- SessionSensor
- PingSensor
- PortSensor

To create a WebLogic 9.x or 10.x discovery profile, enable the following sensors:

- WeblogicServerVersionSensor
- WeblogicSensor2
- Anchor sensor
- GenericServer sensor
- SessionSensor
- PingSensor
- PortSensor

To create a WebLogic 8.x, 9.x or 10.x discovery profile, enable the following sensors:

- WeblogicServerVersionSensor
- WeblogicSensor
- WeblogicSensor2
- Anchor sensor
- GenericServer sensor
- SessionSensor
- PingSensor
- PortSensor

#### Tips for using the WebLogic sensors

WebLogic JAR files taken from WL.8.x can be used only to discover WebLogic 8.x.

WebLogic JAR files taken from WL.9.x can be used to discover WebLogic 9.x and 10.x.

After upgrading from Fix Pack 003 to Fix Pack 004, WebLogic sensors are disabled in the Level 3 discovery profile. To enable the WebLogic sensors, you have to create a new discovery file that enables the WebLogic sensors.

#### Enterprise environment changes

In Fix Pack 004, there are changes that apply only to the Enterprise Server (ECMDB):

### Updates to synchronization functions

Shallow synchronization has been deprecated and deep synchronization is now the default setting. Deep synchronization is the ability to synchronize all the attributes for the configuration item from the domain, as opposed to just shallow data. With deep synchronization, you need to know the following information:

- The Enterprise Configuration Discovery and Tracking database has all the data for the configuration items, not just shallow configuration items.
- At runtime, the Enterprise Server does not go to the domain to retrieve data. All data for all domains is locally present in the ECMDB.
- Changing from a shallow synchronization to a deep synchronization requires a full synchronization, for the first time. When doing a full synchronization, note that all data, including relationships, for a domain is deleted before it is re-synchronized.

Deep synchronization is configured by creating or changing a dist/etc/ domainquery file to start with **SYNC\_ALL\_ATTRS** and restarting the server. The Fix Pack 004 installation program makes this change for you. Switching from deep synchronization to shallow synchronization is not supported. Some user interface functions do not return proper data unless a deep synchronization is enabled.

# Configuring the commit and batch sizes for enterprise synchronization

To configure the commit and batch size for JDBC writes to the ECMDB, you can change the following properties in the sync.conf file in the dist/etc/sync directory. The file contains the following properties:

#### **defaultBatchSize=**100

The **defaultBatchSize** property is the threshold that causes the executed write PreparedStatements to be sent to the database. This threshold is useful when the database is remote from the ECMDB.

Standard JDBC makes a round trip to the database to run a prepared statement whenever the statement's executeUpdate method runs. When using Batch Updates, this feature associates with each prepared statement object an integer called its batch size. JDBC accumulates that many execution requests for the statement before passing the requests to the database for execution. This is beneficial in reducing the number of network send and receive operations, and is particularly relevant when the database is remote from the application server. The default size of *100* should give you good performance for sync operations, but you can experiment with larger sizes to determine if it will give you performance improvements in your environment.

#### defaultCommitSize=1000

The **defaultCommitSize** property is the threshold that causes the changes that have been made over a JDBC Connection to be written to the database and any locks held by the Connection to be released.

Every update to the database, for example, INSERT, UPDATE, or DELETE, causes an entry to be written to the database log files. In order to optimize database logging for large batch operations, and to avoid partial log writes, it is best to group multiple updates and commit them together. The default size of *1000* should give you good performance for sync operations, but you can experiment with larger sizes to determine if it will give you

performance improvements in your environment. CommitSize should always be set as a multiple of BatchSize.

### Default port for Enterprise Server

Prior to this fix pack, a random port has been used for communication between the enterprise and domain.

The Enterprise Server ports are defaulted in the following directory:

- For Linux, Solaris, AIX, and Linux on System z operating systems, dist/external/gigaspaces-4.1/policy/reggie.config
- For Windows operating systems, dist\external\gigaspaces-4.1\policy\ reggie.config

If a different port is needed because of a firewall, the port can be changed. For the change to be effective, you must restart the Enterprise Server.

Blocking or unblocking the ports through the firewall while Configuration Discovery and Tracking is operational requires a Configuration Discovery and Tracking restart.

If you block and then unblock communications between an active domain and ECMDB, you have to restart Configuration Discovery and Tracking. Without a restart, the software does not connect.

The following example is a sample reggie.config file using 19435 for the default port:

```
import net.jini.jeri.tcp.TcpServerEndpoint;
import net.jini.jeri.BasicJeriExporter;
import net.jini.jeri.BasicILFactory;
com.sun.jini.reggie {
    /* to change the Lookup Groups, see <container-name>-server.xml file */
    initialMemberGroups = new String[] { "$INITIAL_LOOKUP_GROUP}" };
    persistenceDirectory = "${REGGIE_LOG_FILE}";
    serverExporter = new BasicJeriExporter(
        TcpServerEndpoint.getInstance(19435),
        net BasicILFactory()
    );
}
```

In the sample provided, the 19435 value is the fixed port that needs to be added to the firewall rules between enterprise and domain.

#### The ecmdb script has been removed

The ecmdb.sh file has been removed. The file is not required for the software to run.

### Custom query changes

This feature was developed after IBM Tivoli Application Dependency Discovery Manager (TADDM), Version 7 Release 1 and therefore is not included in the 7.1 release. This feature works only in the Product Console, not the Domain Manager.

In the Product Console, the number of results returned by a custom query was restricted to 100 rows. This limitation is removed in Fix Pack 004. In addition, you can export the results of a custom query in various file formats (for example, Adobe<sup>®</sup> Portable Document Format, Comma Separated Values, or XML).

After you perform a query, click **Save** on the toolbar. The current page of results is saved. If there is more than one page of results, the full report can be exported. To export the results, complete the following steps:

- 1. In the toolbar, select the Save Full Report checkbox.
- 2. Click Save.

## Lite discovery mode for VERITAS Cluster Server sensor

This feature was developed after IBM Tivoli Application Dependency Discovery Manager (TADDM), Version 7 Release 1 and therefore is not included in the 7.1 release.

The VERITAS Cluster Server sensor generates a lot of configuration items, most of them are VERITAS resources, and stores them in the database. You can run the VERITAS Cluster Server sensor in lite mode and not collect all of this configuration item information.

By default, the VERITAS Cluster Server sensor runs in lite mode (1). You can change this setting by editing the property in the collation.properties file: **com.collation.vcs.discoverymode**. If you chance 1 to 0, the VERITAS Cluster Server sensor collects and stores all configuration item information.

# **Appendix.** Notices

This information was developed for products and services offered in the U.S.A. IBM may not offer the products, services, or features discussed in this document in other countries. Consult your local IBM representative for information on the products and services currently available in your area. Any reference to an IBM product, program, or service is not intended to state or imply that only that IBM product, program, or service may be used. Any functionally equivalent product, program, or service that does not infringe any IBM intellectual property right may be used instead. However, it is the user's responsibility to evaluate and verify the operation of any non-IBM product, program, or service.

IBM may have patents or pending patent applications covering subject matter described in this document. The furnishing of this document does not give you any license to these patents. You can send license inquiries, in writing, to:

IBM Director of Licensing IBM Corporation North Castle Drive Armonk, NY 10504-1785 U.S.A.

For license inquiries regarding double-byte (DBCS) information, contact the IBM Intellectual Property Department in your country or send inquiries, in writing, to:

IBM World Trade Asia Corporation Licensing 2-31 Roppongi 3-chome, Minato-ku Tokyo 106, Japan

The following paragraph does not apply to the United Kingdom or any other country where such provisions are inconsistent with local law:

INTERNATIONAL BUSINESS MACHINES CORPORATION PROVIDES THIS PUBLICATION "AS IS" WITHOUT WARRANTY OF ANY KIND, EITHER EXPRESS OR IMPLIED, INCLUDING, BUT NOT LIMITED TO, THE IMPLIED WARRANTIES OF NON-INFRINGEMENT, MERCHANTABILITY OR FITNESS FOR A PARTICULAR PURPOSE.

Some states do not allow disclaimer of express or implied warranties in certain transactions, therefore, this statement might not apply to you.

This information could include technical inaccuracies or typographical errors. Changes are periodically made to the information herein; these changes will be incorporated in new editions of the publication. IBM may make improvements and/or changes in the product(s) and/or the program(s) described in this publication at any time without notice.

Any references in this information to non-IBM Web sites are provided for convenience only and do not in any manner serve as an endorsement of those Web sites. The materials at those Web sites are not part of the materials for this IBM product and use of those Web sites is at your own risk. IBM may use or distribute any of the information you supply in any way it believes appropriate without incurring any obligation to you.

Licensees of this program who wish to have information about it for the purpose of enabling: (i) the exchange of information between independently created programs and other programs (including this one) and (ii) the mutual use of the information which has been exchanged, should contact:

IBM Corporation 2Z4A/101 11400 Burnet Road Austin, TX 78758 U.S.A.

Such information may be available, subject to appropriate terms and conditions, including in some cases payment of a fee.

The licensed program described in this document and all licensed material available for it are provided by IBM under terms of the IBM Customer Agreement, IBM International Program License Agreement or any equivalent agreement between us.

Any performance data contained herein was determined in a controlled environment. Therefore, the results obtained in other operating environments may vary significantly. Some measurements may have been made on development-level systems and there is no guarantee that these measurements will be the same on generally available systems. Furthermore, some measurement may have been estimated through extrapolation. Actual results may vary. Users of this document should verify the applicable data for their specific environment.

Information concerning non-IBM products was obtained from the suppliers of those products, their published announcements or other publicly available sources. IBM has not tested those products and cannot confirm the accuracy of performance, compatibility or any other claims related to non-IBM products. Questions on the capabilities of non-IBM products should be addressed to the suppliers of those products.

All statements regarding IBM's future direction or intent are subject to change or withdrawal without notice, and represent goals and objectives only.

# Trademarks

The following terms are trademarks of International Business Machines Corporation in the United States, other countries, or both:

IBM, the IBM logo, AIX, AIX 5L, DB2, Informix, iSeries, OS/390, POWER5, PowerPC, pSeries, RS/6000, System z, Tivoli, Tivoli Enterprise, WebSphere, z/OS, and zSeries are trademarks or registered trademarks of International Business Machines Corporation in the United States, other countries, or both.

Intel, Intel Inside, Intel Centrino, Celeron, Intel Xeon, Intel SpeedStep, Itanium, and Pentium are trademarks or registered trademarks of Intel Corporation or its subsidiaries in the United States and other countries.

Linux is a trademark of Linus Torvalds in the United States, other countries, or both.

Microsoft and Windows NT are registered trademarks of Microsoft Corporation in the United States, other countries, or both.

Java and all Java-based trademarks and logos are trademarks or registered trademarks of Sun Microsystems, Inc. in the United States, other countries, or both.

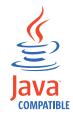

UNIX is a registered trademark of The Open Group in the United States and other countries.

Other company, product, and service names may be trademarks or service marks of others.

# Index

# Α

anchors not starting 30 APARs Configuration Discovery and Tracking Fix Pack 004 5 API generateExplicitRelationships 28

# B

bulk load program 32

# С

cache 20 collation.properties file 34 updating 23 configuration configuring Linux for System z systems 25 Domain Manager reports printing 27 Configuration Discovery and Tracking APARs Fix Pack 004 5 defects Fix Pack 004 10 installation 16 self monitoring tool 29 configuration tasks 23 custom query export 41

# D

deep synchronization 40 defects Configuration Discovery and Tracking 10 Fix Pack 004 10 discovery 35 Windows operating systems 36 discovery profiles troubleshooting 35 Domain manager query 34 Domain Manager reports printing 27 dropping database 20

# Ε

ecmdb.sh 40 Enterprise JavaBean API upgrading 28 explicit relationships explicitrel.sh script 28 generateExplicitRelationships API 28 Tivoli Business Systems Manager integration 28 explicitrel.sh script 28 export custom query 41

# F

firewall considerations 15, 40 full synchronization 40

# Η

hardware requirements 15

IDD StackScan sensor 35 installation Configuration Discovery and Tracking 16 roll back 20 overview 13 planning Configuration Discovery and Tracking 15 hardware requirements 15 operating systems supported 13 software requirements 15 prerequisites hardware requirements 15 troubleshooting 31 Installation Configuration Discovery and Tracking server on Windows 30 installing Configuration Discovery and Tracking server on Windows 30

# J

JBoss sensor 36

Linux for System z 32 log files location 20

# Ν

Nmap 32 nproc limit 33

# 0

operating systems supported 13 overview 1

# Ρ

P series sensor query 34 planning installation Configuration Discovery and Tracking 15 prerequisites operating systems 13 software requirements 15

# R

reconciliation tool 32 reports printing 27 roll back Configuration Discovery and Tracking 20

# S

self monitoring tool 29 SELinux 35 sensor discovery 32 sensors 37 discovery configuring 25 IDD StackScan 31 Ping 34 SAP on Windows operating systems 29 Session 34 SMS application descriptors 29 StackScan 34 VERITAS Cluster Server lite mode 42 shallow synchronization 40 Software Components table 29 software requirements firewall considerations 15 StackScan 32 synchronization deep 40 full 40 shallow 40 System p 34

# Т

timeout interval 34 Tivoli Business Systems Manager integration explicit relationships 28 troubleshooting discovery profiles 35 installation 31 IP range information missing 32 troubleshooting *(continued)* uninstallation on Windows database not dropped 35 values not displayed 31

# V

VERITAS Cluster Server lite mode 42 View Manager Disk cache 20

# W

WebSphere Application Server access list configuration 26 certificate set up 26 security enabled 26 SSL settings 26 WebSphere MQ 34

# I B M ®

Program Number:

Printed in USA